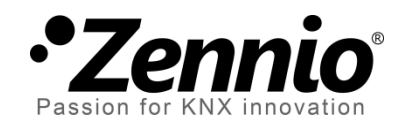

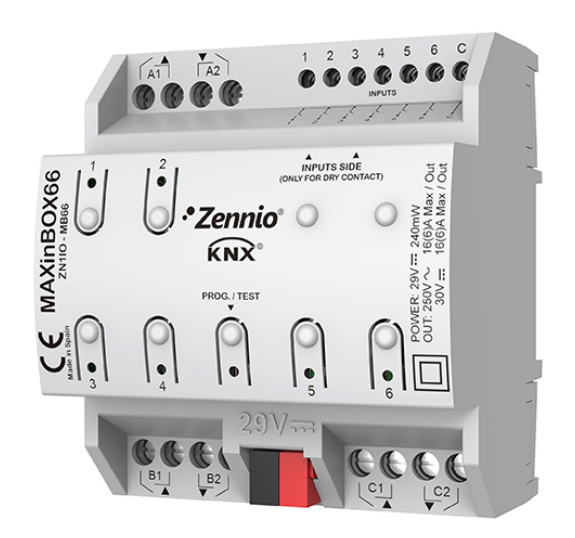

# **MAXinBOX 66**

# **Multifunktionsaktor mit 6 Ausgängen und 6 Eingängen**

**ZN1IO-MB66**

Applikationsversion: [1.1] Handbuchversion: [1.1] a

[www.zennio.com](http://www.zennio.com/)

# <span id="page-1-0"></span>**INHALT**

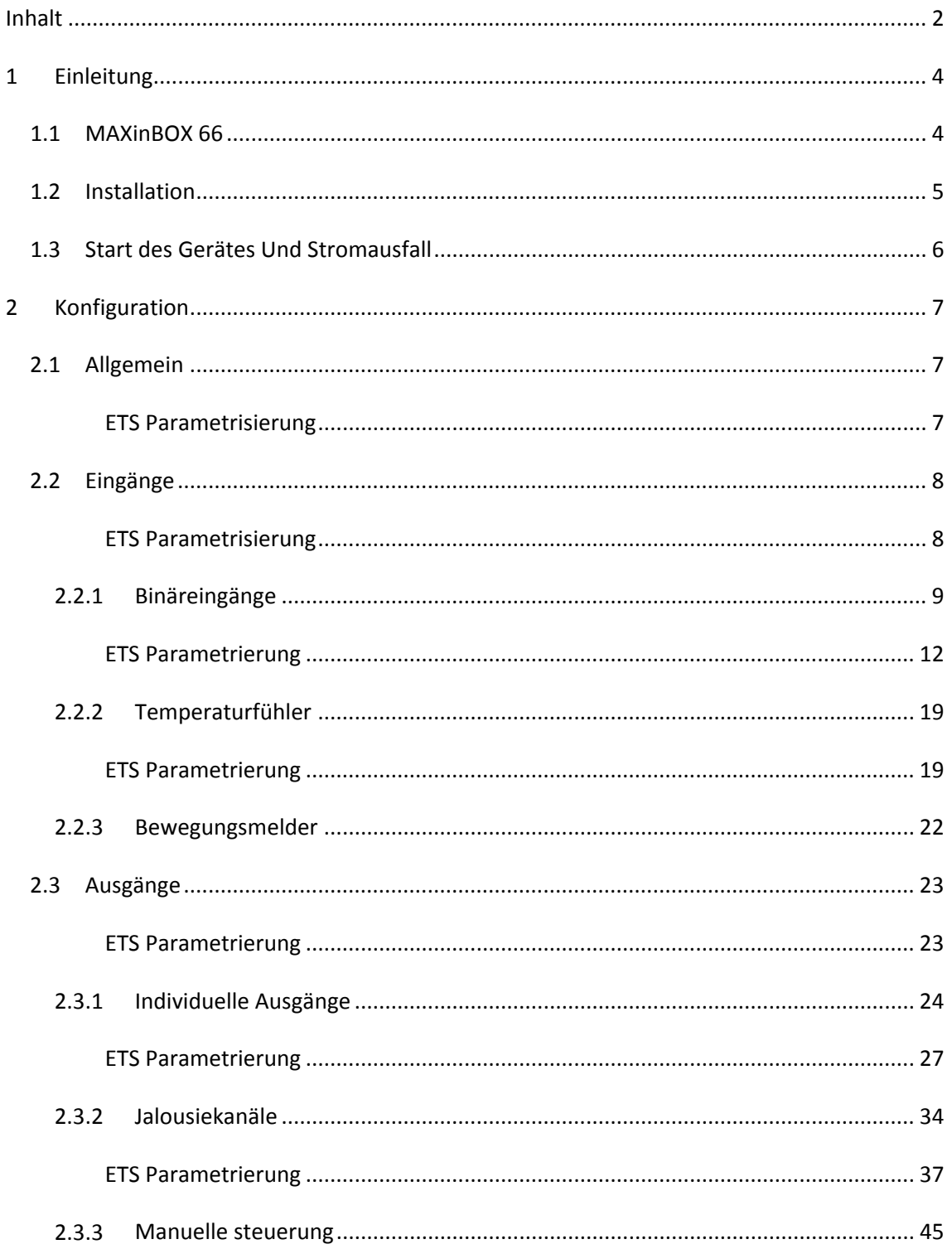

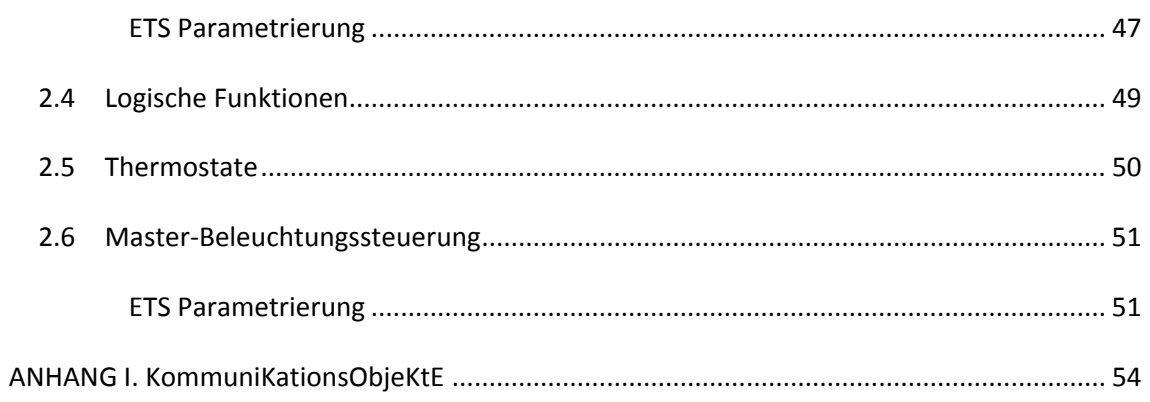

# <span id="page-3-0"></span>**1 EINLEITUNG**

#### <span id="page-3-1"></span>**1.1 MAXINBOX 66**

Die MAXinBOX 66 von Zennio ist ein vielseitiger KNX Aktor der eine Vielzahl an Funktionen bietet:

- **6 Ausgänge**, konfigurierbar als:
- Bis zu 3 unabhängige Rollladenkanäle (mit oder ohne Lamellen),
- Bis zu 6 unabhängige Schaltausgänge,
- Jede beliebige Kombination der o.g. Möglichkeiten.
	- **6 analog/digitale Eingänge**, konfigurierbar als:
- > Temperaturfühler,
- Binäreingänge (z.B., Taster, Schalter, Sensoren).
- $\triangleright$  Bewegungsmelder.
	- **10 individuell anpassbare, logische Funktionen**.
	- **4 unabhängige Thermostate**.
	- **Master Lichtsteuerung** für eine einfache Steuerung von Leuchtmitteln über einen Master-Taster.
	- **Handbedienung / Überwachung** der 6 Relaisausgänge durch Gehäusetasten und LEDs.

#### <span id="page-4-0"></span>**1.2 INSTALLATION**

Die MAXinBOX 66 wird über die Standard Busklemme an den KNX Bus angeschlossen.

Ist das Gerät mit dem Bus verbunden, so kann die physikalische Adresse und die entsprechende Applikation geladen werden.

Das Gerät benötigt keine zusätzliche Spannungsversorgung und wird komplett über den KNX Bus versorgt.

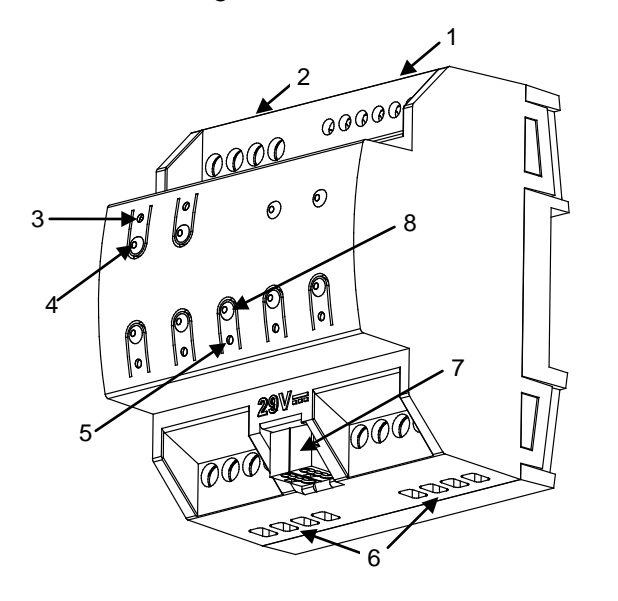

- **1.** Analogue/Digital Eingänge.
- **2.** Obere Ausgänge.
- **3.** LED Statusanzeige.
- **4.** Taster Handbedienung.
- **5.** Test/Prog. LED.
- **6.** Untere Ausgänge.
- **7.** KNX Bus Klemme.
- **8.** Test/Prog. Taste.

**Abb. 1.**MAXinBOX 66. Beschreibung der Elemente

Nachfolgend werden die Hauptelemente des Aktors beschrieben.

**Test/Progr. Taste (8)**: ein kurzer Tastendruck versetzt das Gerät in den Programmiermodus, die Programmier-LED leuchtet permanent rot.

**Bitte beachten**: *Wird diese Taste gedrückt gehalten, während das Gerät an den KNX Bus angeschlossen wird, so geht das Gerät in den "Safe Mode". In diesem Fall blinkt die Programmier-LED alle 0.5 Sekunden.*

**Ausgänge (2 und 6)**: Klemmleiste der Ausgänge (siehe Abschnitt [2.3\)](#page-21-1). Bitte sichern Sie die Verbindung mit Hilfe der dafür vorgesehenen Schrauben.

**Eingänge (1)**: Eingangsklemmleiste für den Anschluss von externen Elementen wie Schaltern / Bewegungsmeldern / Temperaturfühlern, etc. Eines der beiden Anschlusskabel muss an einen der mit "1" bis "6" bezeichneten Eingänge angeschlossen werden, das zweite Kabel wird an den Anschluss "C" angeschlossen. Bitte sichern Sie die Verbindung mit den dafür vorgesehenen Schrauben.

Für genauere Informationen bezüglich des Anschließens, der technischen Details, der Installation und Sicherheitshinweisen des Gerätes ziehen Sie bitte das entsprechende Datenblatt zu Rate. Dieses finden Sie in der Originalverpackung und auf unserer Webseite unter [www.zennio.com](http://www.zennio.com/)

### <span id="page-5-0"></span>**1.3 START DES GERÄTES UND STROMAUSFALL**

Während der Startphase des Gerätes blinkt die Test-LED für ein paar Sekunden bis die MAXinBOX66 betriebsbereit ist. Externe Befehle werden während dieser Phase nicht ausgeführt, allerdings unmittelbar anschließend.

Abhängig von der Konfiguration gibt es einiger Ausnahmen in Form spezieller Aktionen, die während der Startphase ausgeführt werden können. In den Parametern kann hinterlegt werden, ob das Gerät im Fall der Spannungswiederkehr bestimmte Objekte auf den Bus senden oder Ausgänge spezielle Zustände annehmen sollen. Im nächsten Abschnitt wird darauf genauer eingegangen.

Sollte ein Stromausfall stattfinden, so bricht die MAXinBOX66 sämtliche Aktionen ab und speichert den aktuellen Status, um diesen im Fall der Spannungswiederkehr wieder herzustellen.

Aus Sicherheitsgründen werden bei einem Stromausfall sämtliche Rollladenkanäle gestoppt (das Relais wird geöffnet), während die individuellen Ausgänge den Status annehmen, der in der ETS parametriert ist.

# <span id="page-6-0"></span>**2 KONFIGURATION**

#### <span id="page-6-1"></span>**2.1 ALLGEMEIN**

Nachdem die korrespondierende Datenbank in die ETS und das Gerät zur Topologie des gewünschten Objektes hinzugefügt wurde, kann mit der Parametrierung begonnen werden, führen Sie dazu einen Rechtsklick auf das Gerät aus und wählen Sie *Parameter bearbeiten*.

#### <span id="page-6-2"></span>**ETS PARAMETRISIERUNG**

Das einzige Parameterfenster, welches werksseitig Verfügbar ist, ist der Parameter Allgemein. Von hier aus ist es möglich, sämtliche Funktionen zu aktivieren oder zu deaktivieren.

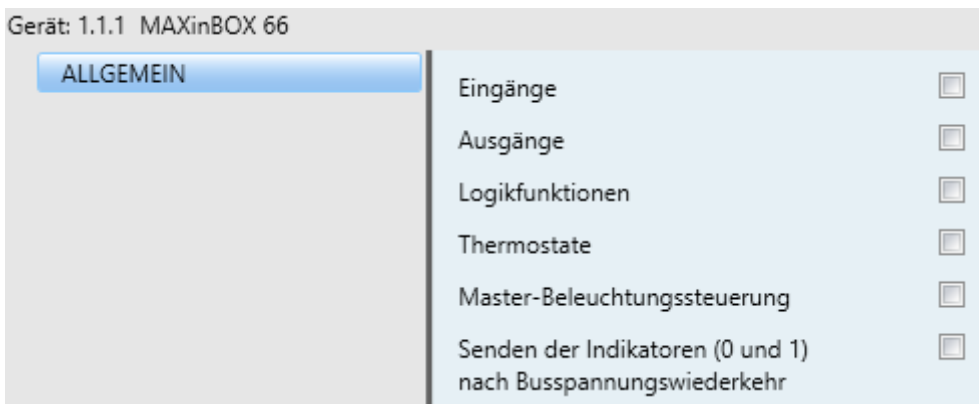

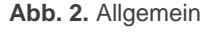

- Werden die Optionen **Eingänge, Ausgänge, Logikfunktionen, Thermostate** und **Master-Beleuchtungssteuerung** angehakt, so erscheinen weitere Tabs im Menü auf der linken Seite. Deren Funktionen und Parameter werden in einem späteren Abschnitt dieses Handbuches erklärt.
- **Senden der Indikatoren (0 und 1) nach Busspannungswiederkehr**: Dieser Parameter aktiviert zwei neue Kommunikationsobjekte ("**Reset 0**" und "**Reset 1**"), welche die Werte "0" und "1" auf den Bus senden, wann immer das Gerät mit

einer Operation beginnt (zum Beispiel nach einem Spannungsausfall). Es ist ebenfalls möglich eine Verzögerung einzustellen zwischen 0 und 255 Sekunden.

## <span id="page-7-0"></span>**2.2 EINGÄNGE**

Die MAXinBOX 66 enthält **6 analog/digitale Eingänge**, jeder konfigurierbar als:

- **Binäreingänge**, für den Anschluss von Tastern und Schaltern.
- **Temperaturfühler**, um einen Temperaturfühler anzuschließen (Model ZN1AC-NTC68 S/E/F von Zennio).
- **Bewegungsmelder**, um einen Bewegungsmelder anzuschließen (Modelle ZN1IO-DETEC-P und ZN1IO-DETEC-X von Zennio).

**Wichtig**: *ältere Modelle des Zennio Bewegungsmelders* (*ZN1IO-DETEC und ZN1IO-DETEC-N) funktionieren nicht richtig mir der MAXinBOX 66.*

#### <span id="page-7-1"></span>**ETS PARAMETRISIERUNG**

Wenn die **Eingänge** im allgemeinen Parameterfenster aktiviert werden, kann aus dem dargestellten Drop-Down-Menü die Funktion des entsprechenden Eingangs ausgewählt werden.

| ALLGEMEIN<br>EINGÄNGE<br>$\overline{A}$ | Eingang 1 | Deaktiviert                                            |
|-----------------------------------------|-----------|--------------------------------------------------------|
| <b>KONFIGURATION</b>                    | Eingang 2 | <b>Deaktiviert</b><br>Binäreingang<br>Temperaturfühler |
|                                         | Eingang 3 | Bewegungsmelder                                        |
|                                         | Eingang 4 | <b>Deaktiviert</b>                                     |
|                                         | Eingang 5 | <b>Deaktiviert</b>                                     |
|                                         | Eingang 6 | <b>Deaktiviert</b>                                     |

**Abb. 3.**Eingänge - Konfiguration

Alle Eingänge sind werksseitig deaktiviert. Abhängig von der entsprechenden Funktion erscheinen zusätzliche Tabs im Menü auf der linken Seite.

#### <span id="page-8-0"></span>2.2.1 BINÄREINGÄNGE

Die folgenden Aufgaben können von einem Binäreingang getätigt werden:

- Empfangen eines **Zustandes** (1/0) und feststellen von **Änderungen** (z.B. Tastendrücke, Sensoränderungen, etc.).
- **Melden** von Zuständen/Änderungen und Auslösen der korrespondierenden **Aktionen**.
- Feststellen von **Sabotage** (z.B. ungewöhnliche Spannung auf der Leitung) an Eingängen, die als Schalter/Sensor konfiguriert wurden.

Jeder Binäreingang muss entweder als **Taster** oder **Schalter/Sensor** parametriert werden.

#### 2.2.1.1 TASTER

Die Aktionen, die bei kurzen und langen Tastendrücken (auch beim Loslassen) ausgelöst werden, sind unabhängig und einzeln konfigurierbar. Es ist auch möglich einzustellen, wann ein Tastendruck als **lang** gewertet wird.

Diese Aktionen können als Senden eines Binärwertes (0, 1 oder ein wechselnder Wert), eines Rollladen-Steuerbefehls, eines Dimm-Befehls, einen Szenenbefehl oder einen numerischen Wert (1Byte Ganzzahl, Prozentwert, 2Byte Ganzzahl oder eine 2Byte Fließkommazahl) erfolgen.

In einigen Fällen kann eine **Verzögerung** parametriert werden. Im Bezug auf Binärwerte kann ein zyklisches Senden parametriert werden, was nützlich sein kann, wenn es mit einem Alarmmonitor o.ä. verbunden wird.

#### 2.2.1.2 SCHALTER/SENSOR

Binärwerte (konfigurierbar) werden auf den Bus gesendet, wenn am entsprechenden Eingang eine steigende oder fallende Flanke festgestellt wird. In diesem Fall wird der Wert auf den Bus gesendet, wann immer der Schalter/Sensor von einem Zustand (z.B. An/Aus) in den anderen wechselt.

Es ist möglich, eine bestimmte **Verzögerung** einzustellen, bevor der Wert auf den Bus gesendet wird, unabhängig davon, welcher Wert bei steigender oder fallender Flanke ausgelöst wird, und es ist ebenfalls möglich, das zyklische Senden des letzten Wertes einzustellen.

Die als Schalter/Sensor konfigurierten Binäreingänge bieten die Möglichkeit eine **Überwachungsfunktion** freizugeben, um eventuelle Beschädigungen oder Sabotagen der Installation zu erkennen. Dafür wird am Ende der angeschlossenen Leitung ein elektrischer Widerstand angeklemmt. Der Wert des Widerstandes muss im Parameter eingestellt werden (möglich sind: 2.2 kΩ, 2.7kΩ, 3.3kΩ, 4.7kΩ und 10kΩ), genau wie die Anschlussart (parallel oder in Reihe), was aber vom Schalter-/Sensortyp abhängt (NO oder NC).

- **NO**: Der Widerstand wird **parallel** zum Schalter/Sensor angeschlossen, Es können die zwei Ausnahmesituationen, welche versehentlich oder absichtlich in diesem Typ von Installation auftreten können, erkannt werden: Kurzschluss oder offener Anschluss. Bei einem offenen Anschluss wird das Alarmobjekt des entsprechenden Eingangs aktiviert und der entsprechende Wert wird zyklisch, bis zum Ende des Vorfalls gesendet. Ein Kurzschluss wird als steigende Flanke interpretiert, und der entsprechende Wert wird, wie parametriert auf den Bus gesendet.
- **NC**: Der Widerstand wird **in Reihe** zum Schalter/Sensor angeschlossen. Es können die zwei Ausnahmesituationen, welche versehentlich oder absichtlich in diesem Typ von Installation auftreten können, erkannt werden: Kurzschluss oder offener Anschluss. Bei Kurzschluss wird das Alarmobjekt des entsprechenden Eingangs aktiviert und der entsprechende Wert wird zyklisch, bis zum Ende des Vorfalls gesendet. Ein offener Anschluss wird als fallende Flanke interpretiert, und der entsprechende Wert wird, wie parametriert auf den Bus gesendet.

Dank dieser Überwachungsfunktion der als Schalter/Sensor konfigurierten Binäreingänge, ist es außerdem möglich den Status der Spannungsniveaus der Installation zu analysieren. Wenn instabile Niveaus entdeckt werden, z.B. durch Verbindungen zu anderen Linien, wird das Alarmobjekt des betreffenden Eingangs aktiviert und der entsprechend Wert wird zyklisch, bis zum Ende des Vorfalls gesendet.

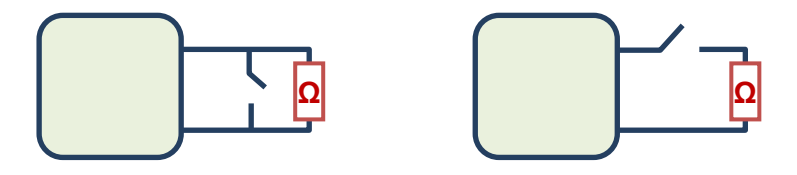

**Abb. 4**.Linkst: NO (paralleler Widerstand).Rechts: NC (Widerstand in Reihe).

#### 2.2.1.3 SPERREN EINES BINÄREINGANGS

Es ist möglich, einen Binäreingang über das entsprechende Objekt zu sperren. Wenn ein Eingang gesperrt ist, so ignoriert die Applikation alle weiteren Schaltvorgänge an diesem Eingang. Das periodische (zyklische) Senden von Werten wird davon nicht beeinflusst (der letze Wert wird weiterhin gesendet, wenn Eingang den Zustand ändert). Wird das Freischalt-Ereignis ausgelöst so passiert folgendes:

- **Taster**: eine neue Auswertung des aktuellen Zustands des Eingangs erfolgt und die korrespondierende Aktion wird durchgeführt.
	- **Schalter/Sensor**: wird dies via ETS konfiguriert, so wird der aktuelle Zustand des Eingangs mit dem Zustand vor der Sperrereignis verglichen. Sind die Zustände unterschiedlich, so wird angenommen, das
	- Wird es speziell in der ETS freigegeben, so wird der aktuelle Zustand des Eingangs mit dem Zustand vor dem Sperrereignis verglichen. Unterscheiden sich die beiden Zustände, so wird angenommen, das eine steigende oder fallende Flanke ausgelöst wurde, während der Eingang gesperrt war und das entsprechende Ereignis wird ausgelöst.

#### 2.2.1.4 ANFANGSZUSTAND

Beachten Sie bitte bezüglich der Anfangszustände das Folgende:

Der Sperrzustand des Eingangs verbleibt nach einem Bus-Spannungsausfall. Ein Download via ETS versetzt die Eingänge jedoch in den entsperrten Zustand.

- Bei Schaltern/Sensoren mit Sicherheitsabfragen werden die Bedingungen beim Gerätestart abgefragt und die Alarmobjekte aktualisiert.
- Das zyklische Senden von Werten, sofern in der ETS konfiguriert, wird nach Spannungswiederkehr fortgesetzt.
- Wenn ein Gerät nach einem Spannungsausfall wieder neu startet, wird der neue Status der **Taster** aktualisiert, während der Zustand von **Schaltern/Sensoren** nur mit dem Zustand vor dem Spannungsausfall verglichen wird, wenn dies in der ETS vorgegeben wird.
- Auf Binäre **Umschaltobjekte** (0, 1, 0, 1, ...) wird direkt nach einem Download via ETS der Wert "1" gesendet. Die gilt auch für Schalter/Sensoren, die mit der Aktion "Umschalten 0/1" parametriert sind.

#### <span id="page-11-0"></span>**ETS PARAMETRIERUNG**

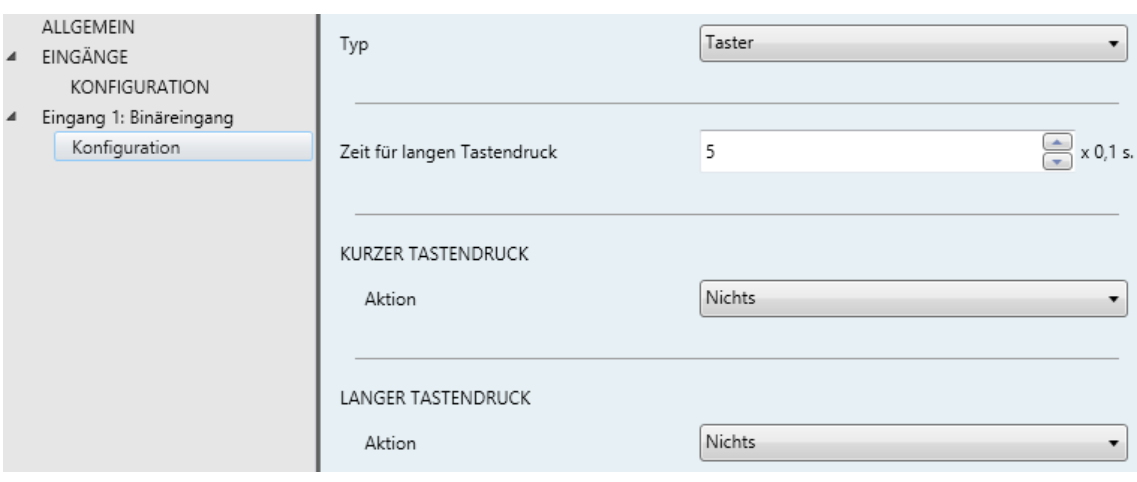

**Abb. 5.**Binäreingang - Konfiguration

Wird ein Eingang als Binäreingang konfiguriert, so erscheint das Objekt:"**[Ex] Eingang sperren**" (empfängt es eine "1", so wird der Eingang gesperrt, bei dem Wert "0" wird er entsperrt).

Ein neuer Tab namens **Konfiguration** erscheint auf der linken Seite im Menü des Parameterfensters.

**Typ**: Der Eingang kann wahlweise als "Taster" (werksseitig voreingestellt) oder als "Schalter/Sensor" konfiguriert werden.

#### **Taster**

Wird der **Typ** auf "Taster" gesetzt, so sind folgender Parameter Verfügbar:

- **Langer Tastendruck - Aktion**: bestimmt die Zeitdauer, ab wann ein Tastendruck als lang interpretiert wird (1 bis 50 Zehntelsekunden).
- **Kurzer Tastendruck – Aktion**: definiert die Aktion, welche ausgelöst wird, wenn ein kurzer Tastendruck getätigt wird. Die verfügbaren Aktionen sind:
	- $\triangleright$  Nichts
	- $\geq$  Senden von 0/1.
		- **Antwort**: entscheidet, welcher Wert gesendet wird, wenn der Tastendruck getätigt wird (durch das Objekt "**[Ex] kurzer Tastendruck**"), "0", "1" oder Umschalten "0"/"1".
		- **Verzögerung**: setzt die Verzögerung zwischen dem Tastendruck und dem Senden des Wertes. Die Verzögerung kann in Sekunden (0-255), Minuten (0-255) oder Stunden (0-18) eingestellt werden.
		- **Zyklisches Senden**: parametriert, ob der entsprechende Wert periodisch gesendet werden soll oder nicht. Die verfügbaren Möglichkeiten sind: "Immer", "Nur zum Senden von 0", "Nur zum Senden von 1" und "Nein" (werksseitig voreingestellt). Die Zykluszeit muss in Sekunden (0-255), Minuten (0-255) oder Stunden (0-18) angegeben werden.

> Jalousiesteuerung.

- **Antwort**: parametriert den Befehl, der an den entsprechenden Rollladenaktor gesendet wird. Die Möglichkeiten sind:
	- o "Auf": eine "0" wird durch das Objekt "**[En] [Tastendr. kurz] Jalousie Auf**",
- o "Ab": eine "1" wird durch das Objekt "**[En] [Tastendr. kurz] Jalousie Ab**",
- o "Umschalten Auf/Ab": Die Werte "1" und "0" werden bei jedem Tastendruck abwechselnd durch das Objekt "**[Ex] [Tastendr. kurz] Jalousie Auf/Ab – Umschalten 0/1 (Auf/Ab)**" gesendet. In diesem Fall erscheint zusätzlich das Objekt "**[Tastendr. kurz] Jalousiestatus (Eingang)**", dies kann mit dem Status-Objekt des Rollladenaktors verknüpft werden um den aktuellen Zustand der Jalousie zu melden. Dies verhindert, das z.B. der "Auf"- Befehl gesendet werden, wenn der Rollladenstatus 0% oder der "Ab"-Befehl bei einem Zustand von 100%.
- o "Stopp/Schritt auf": der Wert "0" wird durch das Kommunikationsobjekt "**[Ex] [Tastendr. kurz] Jalousie stopp/Schritt auf**" gesendet.
- o "Stopp/Schritt ab": der Wert "1" wird durch das Kommunikationsobjekt "**[Ex] [Tastendr. kurz] Jalousie stopp/Schritt ab**" gesendet.
- o "Stopp/Schritt um" die Werte "1" und "0" werden abwechselnd bei jedem Tastendruck durch das Kommunikationsobjekt "**[Ex] [Tastendr. kurz] Jalousie stopp/Schritt um**" gesendet.
- **Verzögerung**: setzt die Verzögerung zwischen dem Tastendruck und dem Senden des Wertes. Die Verzögerung kann in Sekunden (0-255), Minuten (0-255) oder Stunden (0-18) eingestellt werden.

#### > Dimmen.

- **Antwort**: legt den Befehl fest, der an den Dimmaktor gesendet wird:
	- o "Licht ein": der Wert "1" wird durch das Kommunikationsobjekt "**[Ex] [Kurzer Tastendr.] Dimmer EIN**" gesendet.
	- o "Licht aus": der Wert "0" wird durch das Kommunikationsobjekt "**[Ex] [Kurzer Tastendr.] Dimmer AUS**" gesendet.
	- o "Licht ein/aus (um)": die Werte "1" und "0" werden abwechselnd bei jedem Tastendruck durch das Kommunikationsobjekt "**[Ex] [Kurzer Tastendr.] Dimmer EIN/AUS**" gesendet.
- o "Heller": bei jedem ungeraden Tastendruck wird ein 4-bit Befehl durch das Kommunikationsobjekt "**[Ex] [Tastendr. kurz] Heller**") gesendet, um die Helligkeitsstufe um einen bestimmten Prozentwert anzuheben. Dieser Wert wird im Parameter "**Schrittweite**" konfiguriert. Bei jedem geraden Tastendruck wird ein Stopp-Befehl gesendet. Die Abfolge ist ergo: Heller $\rightarrow$  Stopp  $\rightarrow$  Heller  $\rightarrow$  Stopp  $\rightarrow$  etc.
- o "Dunkler": genau wie der Parameter "Heller", aber für das Absenken des Helligkeitswertes.
- o "Heller und Dunkler": es werden abwechselnd folgender Befehle gesendet: Heller $\rightarrow$  Stopp  $\rightarrow$  Dunkler  $\rightarrow$  Stopp  $\rightarrow$  Heller  $\rightarrow$  etc. Diese Befehle werden durch das Objekt "**[Ex] [Tastendr. kurz] Heller/Dunkler**". In diesem Fall erscheint zusätzlich das Kommunikationsobjekt "**[Ex] [Tastendr. kurz] Dimmerstatus (Eingang)**" welches mit dem Dimm-Statusobjekt des Dimmaktors verknüpft werden kann.
- **Verzögerung**: setzt die Verzögerung zwischen dem Tastendruck und dem Senden des Wertes. Die Verzögerung kann in Sekunden (0-255), Minuten (0-255) oder Stunden (0-18) eingestellt werden.
- Senden einer Szenennummer.
	- **Antwort**: legt die auszuführende Aktion fest. Die Möglichkeiten sind wie folgt: "Szene ausführen" (die entsprechende Szenennummer wird durch das Objekt "**[Ex] [Tastendr. kurz] Szene aufrufen**") und "Szene speichern" (der Befehl, den aktuellen Zustand als Szene zu speichern wird durch das Objekt "**[Ex] [Tastendr. kurz] Szene speichern**" gesendet).
	- **Szene**: legt die zu sendende oder zu speichernde Szenennummer fest (1 bis 64).
	- **Verzögerung**: setzt die Verzögerung zwischen dem Tastendruck und dem Senden des Wertes. Die Verzögerung kann in Sekunden (0-255), Minuten (0-255) oder Stunden (0-18) eingestellt werden".
- 1-Byte Konstante (Ganzzahl):
- **Antwort**: legt den Wert (0 255) fest, der durch das Kommunikationsobjekt **[Ex] [Tastendr. kurz] Konstante (Ganzzahl)** gesendet wird.
- 1-Byte Konstante (Prozentwert):
	- **Antwort**: legt den Wert fest (0 100), der durch das Kommunikationsobjekt **[Ex] [Tastendr. kurz] Konstante (Prozentwert)** gesendet wird.
- 2-Byte Konstante (Ganzzahl):
	- **Antwort**: legt den Wert (0 65635) fest, der durch das Kommunikationsobjekt "**[Ex] [Tastendr. kurz] Konstante (Ganzzahl)**") gesendet wird.
- 2-Byte Konstante (Fliesskomma):
	- **Antwort**: legt den Wert fest (671088.64 bis 670760.96), der durch das Kommunikationsobjekt "**[Ex] [Tastendr. kurz] Konstante (Fliesskomma)**" gesendet wird.
- **Langer Tastendruck – Aktion**: legt die Aktion fest, die beim Betätigen eines langen Tastendruckes ausgelöst wird. Die verfügbaren Aktionen sind die gleichen wie auch beim kurzen Tastendruck.

#### **Schalter/Sensor**

Wir der **Typ** als "Schalter/Sensor" parametriert, so sind die folgenden Einstellungen verfügbar:

> **Sicherheitsüberwachung**: wird diese Checkbox angehakt, so ist es möglich, über einen Widerstand Sabotage oder Kabelbruch zu erkennen. In diesen Fällen wird zyklisch der Wert "1" durch das Kommunikationsobjekt "**[Ex] [Schalter/Sensor] Alarm: Störung, Sabotage, Leitungsfehler**" gesendet; ist die Störung behoben, wird durch dieses Objekt der Wert "0" gesendet. Wird dieser Parameter gewählt, so erscheinen zwei weitere Parameter:

- **Schalter/Sensor-Typ**: legt fest, ob der Schalter/Sensor ein NO ist, und der Widerstand deswegen parallel oder ob der Schalter/Sensor NC ist und deswegen der Widerstand in Reihe angeschlossen ist.
- **Widerstandswert**: legt den Widerstandswert fest: 2.2 kΩ, 2.7 kΩ, 3.3 kΩ, 4.7 kΩ und 10 kΩ.

#### **Aktionen.**

- **Steigende Flanke**: legt fest, was auf den KNX Bus gesendet wird, wenn eine steigende Flanke festgestellt wird. Die Möglichkeiten sind: "Nichts" (werkseitig voreingestellt), "0", "1" und "Umschalten 0/1" (die Werte "1" und "0" werden abwechselnd beim Feststellen einer steigenden Flanke durch das Kommunikationsobjekt "**[Ex] [Schalter/Sensor] Flanke**" auf den Bus gesendet).
- **Fallende Flanke**: legt fest, was auf den KNX Bus gesendet wird, wenn eine steigende Flanke festgestellt wird. Die Möglichkeiten sind: "Nichts" (werkseitig voreingestellt), "0", "1" und "Umschalten 0/1" (die Werte "1" und "0" werden abwechselnd beim Feststellen einer steigenden Flanke durch das Kommunikationsobjekt "**[Ex] [Schalter/Sensor] Flanke**" auf den Bus gesendet)

#### **Zyklisches Senden.**

- **Zyklisches Senden von "0"**: parametriert, ob der entsprechende Wert periodisch gesendet werden soll oder nicht. Die Zykluszeit muss in Sekunden (0-255), Minuten (0-255) oder Stunden (0-18) angegeben werden.
- **Zyklisches Senden von "1"**: parametriert, ob der entsprechende Wert periodisch gesendet werden soll oder nicht. Die Zykluszeit muss in Sekunden (0-255), Minuten (0-255) oder Stunden (0-18) angegeben werden.

#### **Verzögerung.**

 **Verzögerung beim Senden von "0"**: parametriert die Zeit, mit der der entsprechende Wert verzögert auf den Bus gesendet wird, nachdem eine Flanke festgestellt wurde. Die Verzögerung muss in Sekunden (0- 255), Minuten (0-255) oder Stunden (0-18) angegeben werden.

- **Verzögerung beim Senden von "1"**: parametriert die Zeit, mit der der entsprechende Wert verzögert auf den Bus gesendet wird, nachdem eine Flanke festgestellt wurde. Die Verzögerung muss in Sekunden (0- 255), Minuten (0-255) oder Stunden (0-18) angegeben werden.
- **Status des Eingangs nach Freigabe oder Reset abfragen**: legt fest, ob der Eingang auf Zustandsänderungen geprüft werden soll, wenn der Eingang entsperrt wird (durch das Objekt "**[Ex] Eingang sperren**") oder wenn das Gerät nach einem Spannungsausfall neu startet, so das das Gerät im Fall von unterschiedlichen Zuständen die entsprechende Aktion auslösen kann.
- **Senden des Status (0/1) n. Busspannungswiederkehr**: legt fest, ob der Status des Eingangs nach Neustart nach Busspannungswiederkehr gesendet werden soll, auch wenn der Status der gleiche ist wie vor dem Spannungsausfall.

#### <span id="page-18-0"></span>2.2.2 TEMPERATURFÜHLER

Der Anschluss eines Temperaturfühlers (wie die Modelle ZN1AC-NTC68 S/E/F von Zennio) an einen der Eingänge machen es möglich, Temperaturmessungen und – Überwachungen mit der MAXinBOX66 durchzuführen und **diese Werte an den Bus** zu senden, ebenso wie **besonders hohe oder niedrige Temperaturzustände**.

#### <span id="page-18-1"></span>**ETS PARAMETRIERUNG**

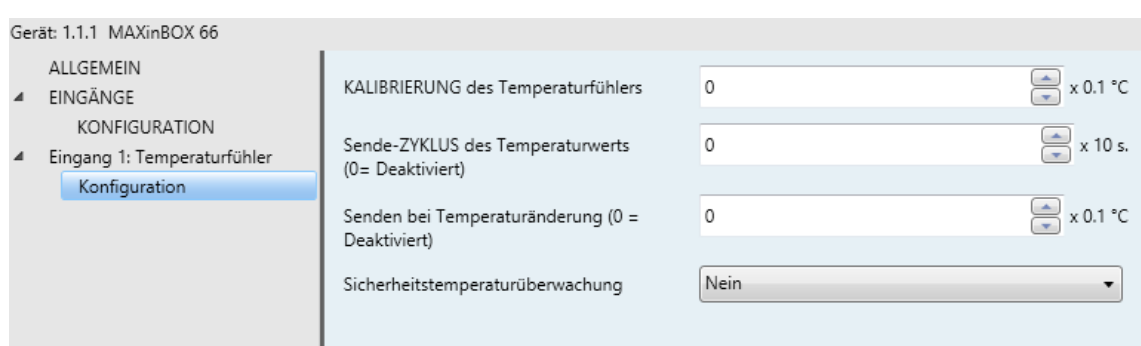

**Abb. 6.**Temperaturfühler - Konfiguration

Wird ein Eingang als Temperaturfühler konfiguriert, so erscheinen die Kommunikationsobjekte "**[Ex] Isttemperatur – Wert des Temperaturfühlers**" (2 Bytes) und "**[Ex] Fühlerstörung**" (1 Bit). Ersteres wird, abhängig von der Konfiguration, den aktuellen Temperaturwert zyklisch oder bei einer bestimmten Wertänderung, auf den Bus senden. Das "Fühlerstörung"-Objekt wird den Wert "1" senden, sobald ein fehlerhafter Anschluss oder ein fehlerhafte Lesung am entsprechenden Eingang festgestellt wird.

Weiterhin wird der Tab **Konfiguration** auf der linken Seite im Menü sichtbar, der die folgenden Parameter enthält:

- **KALIBRIERUNG des Temperaturfühlers**: definiert einen Offset-Wert, der zum Messergebnis des Fühlers hinzugezählt oder davon abgezogen wird, um externen Einflüssen Rechnung zu tragen. Der Offset sollte im Bereich von [-50, 50] Zehntelgrad liegen.
- **Sende-Zyklus des Temperaturwerts**: legt fest, in welchen zeitlichen Abständen (0 – 255 Zehntelsekunden) der aktuelle Temperaturwert durch das Objekt "**[Ex] Isttemperatur – Wert des Temperaturfühlers**" auf den Bus gesendet wird.
- **Senden bei Temperaturänderung**: legt einen Bereich fest (0 bis 255 Zehntelgrad). Sobald die gemessene Temperatur sich um diesen Bereich verändert wird der Temperaturwert gesendet.
- **Sicherheitstemperaturüberwachung**: Drop-Down-Menü mit den folgenden Optionen:
- $\triangleright$  Nein: Sicherheitstemperaturüberwachung ist deaktiviert.
- Überhitzung: Überhitzungsschutz ist aktiviert:
	- **Überhitzungstemperatur**: legt die maximal erlaubte Temperatur fest (im Bereich von -30 bis 125°C). Temperaturwerte, die über dem festgelegten Wert liegen werden als Überhitzung angesehen und es wird der Wert "1" zyklisch durch das Kommunikationsobjekt "**[Ex] Überhitzung**" gesendet, bis der Temperaturwert wieder unter dem festgelegten Überhitzungswert liegt. Dann wird der Wert "0" einmalig gesendet.
	- **Hysterese**: Schwellwert (von 1 bis 200 Zehntelgrad, werkseitig voreingestellt ist der Wert 20 Zehntelgrad = 2 °C) über und unter dem als Überhitzungstemperatur festgelegten Wert. Dies hindert das Gerät daran, ständig eine Überhitzung zu melden wenn der Temperaturwert um den Überhitzungswert pendelt. Wurde einmal eine Überhitzung gemeldet, so wird der Wert "0" erst gesendet, wenn die Isttemperatur unter T minus Hysteresewert liegt.
- Unterkühlung: Unterkühlungsschutz ist aktiviert:
	- **Unterkühlungstemperatur**: legt die minimal erlaubte Temperatur fest (im Bereich von -30 bis 125°C). Temperaturwerte, die unter dem festgelegten Wert liegen werden als Unterkühlung angesehen und es wird der Wert "1" zyklisch durch das Kommunikationsobjekt "**[Ex] Unterkühlung**" gesendet, bis der Temperaturwert wieder unter dem festgelegten Unterkühlungswert liegt. Dann wird der Wert "0" einmalig gesendet.
- **Hysterese**: Schwellwert (von 1 bis 200 Zehntelgrad, werkseitig voreingestellt ist der Wert 20 Zehntelgrad = 2 °C) über und unter dem als Unterkühlungstemperatur festgelegten Wert. Dies hindert das Gerät daran, ständig eine Unterkühlung zu melden wenn der Temperaturwert um den Unterkühlungswert pendelt. Wurde einmal eine Unterkühlung gemeldet, so wird der Wert "0" erst gesendet, wenn die Isttemperatur unter T minus Hysteresewert liegt.
- Überhitzung und Unterkühlung: Beide Schutzarten sind aktiviert:
	- **Überhitzungstemperatur**
	- **Unterkühlungstemperatur**
	- **Hysterese**.

Diese drei Parameter wurden weiter oben erklärt.

#### <span id="page-21-0"></span>2.2.3 BEWEGUNGSMELDER

Es ist möglich, Bewegungsmelder an die Eingänge der MAXinBOX66 anzuschließen. Dies verleiht dem Aktor die Fähigkeit, Bewegung und Präsenzen im Raum, ebenso wie den Helligkeitswert. Abhängig von der Erkennung können verschiedene Aktionen parametriert werden.

Beachten Sie bitte, dass die Funktionalität und Konfiguration des Bewegungsmelders sich leicht von Gerät zu Gerät, an das der Bewegungsmelder angeschlossen wird, unterscheiden kann. Für weitere Informationen ziehen Sie bitte das Dokument: "**Zennio Motion Detektor für MAXinBOX 66**" zu Rate (Verfügbar auf der Zennio Homepage: [www.zennio.com\)](http://www.zennio.com/).

Beachten Sie bitte, das nur Bewegungsmelder der Typen: **ZN1IO-DETEC-P** und **ZN1IO-DETEC-X** kompatibel sind mit der MAXinBOX66. Dazu muss der entsprechende Mikro-Schalter auf **TYP-B** Modus gesetzt werden.

Vor dem Anschließen des Bewegungsmelders bitte das Datenblatt **des entsprechenden Modells** Lessen.

<span id="page-21-1"></span>**Bitte beachten**: *Bewegungsmelder mit der Typen ZN1IO-DETEC und ZN1IO-DETEC-N sind Typ-A und können fehlerhafte Erkennungen auslösen, falls sie an die MAXinBOX66 angeschlossen werden.* 

# <span id="page-22-0"></span>**2.3 AUSGÄNGE**

Die MAXinBOX 66 besitzt 6 Relaisausgänge, welche eine unabhängige Steuerung von 6 unterschiedlichen Lasten oder 3 Jalousiekanälen (A, B und C) erlauben. Jeder Ausgang kann über die ETS aktiviert oder deaktiviert werden und individuell parametriert werden.

Über im Gehäuse befindliche Taster können die Ausgänge manuell gesteuert werden. Wie die Ausgänge auf Tastendruck reagieren hängt von den Parametereinstellungen ab.

#### <span id="page-22-1"></span>**ETS PARAMETRIERUNG**

Wird der **Ausgänge** Parameter im Allgemein-Menü aktiviert, so kann die Funktion des Ausgangs über ein Drop-Down-Menü ausgewählt werden.

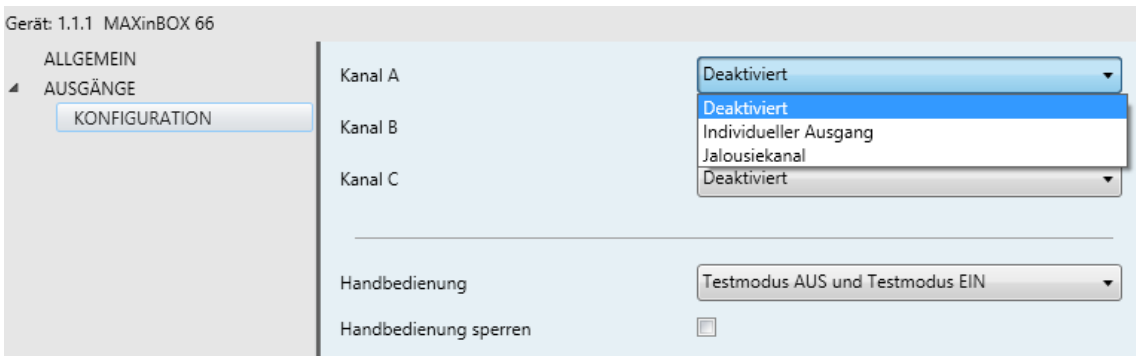

**Abb. 7.**Ausgänge - Konfiguration

Alle Ausgänge sind werkseitig deaktiviert. Abhängig von der gewählten Funktion der einzelnen Ausgänge erscheinen zusätzliche Tabs im Menü zur linken.

#### <span id="page-23-0"></span>2.3.1 INDIVIDUELLE AUSGÄNGE

Jeder individuelle Ausgang kann als normal offen (NO) oder als normal geschlossen (NC) konfiguriert werden.

Neben dem Typ des Ausgangs (NO oder NC) können folgende Optionen für jeden Ausgang gewählt werden:

**Zeitfunktionen**: aktiviert die Zeitfunktionen für den Ausgang.

Die **Blinken** Funktion besteht aus einer zeitlich gesteuerten Ein/Aus-Sequenz, falls ein Auslöseobjekt empfangen wird.

Die **Einfache Zeitfunktion** besteht aus einem einzelnen, zeitlich gesteuerten Einschalten/Ausschalten, wenn der Wert "1" (oder der Wert "0") durch das Kommunikationsobjekt "**[Ax] Zeitfunktion]**" empfangen wird. Abhängig davon, ob es ein Einschalten oder ein Ausschalten ist, kann eine entsprechende Verzögerung eingestellt werden. Diese Verzögerungen sind parametrierbar. Weiterhin kann eine Einschaltdauer konfiguriert werden, dies ist die Zeitdauer, die der Ausgang eingeschaltet bleibt, nachdem die Einschaltverzögerung abgelaufen ist.

 Falls aktiviert, erlaubt der Parameter **Multiplikation** das multiplizieren der Einschaltverzögerung, der Ausschaltverzögerung oder der Einschaltdauer (abhängig davon welche gerade aktiv ist), so oft der Einschalt- bzw. Ausschaltbefehl durch das Kommunikationsobjekt "[Ax] Zeitfunktion" gesendet wird. Es wird unterschieden:

#### • **Ohne Multiplikation**:

- o Wenn die Einschaltverzögerung läuft, wird diese jedesmal neugestartet, sobald der Wert "1" durch das Kommunikationsobjekt "**[Ax] Zeitfunktion**" empfangen wird.
- o Wurde der Ausgang bereits aktiviert und die Einschaltdauer läuft, so wird diese jedesmal neugestartet, sobald eine weitere "1" empfangen wird.

o Falls die Ausschaltverzögerung läuft, so wird diese jedesmal neugestartet, wenn der Wert "0" empfangen wird.

#### • **Mit Multiplikation**:

- o Falls die Einschaltverzögerung läuft und der Wert "1" mehrfach durch das Kommunikationsobjekt "**[Ax] Zeitfunktion**" empfangen wird, so wird die effektive Verzögerungsdauer verlängert auf "n" mal die parametrierte Zeit, wobei "n" die Anzahl des Wertes "1" ist, bis zu einem Maximum von 5.
- o Falls die Einschaltdauer läuft und der Wert "1" mehrfach durch das Kommunikationsobjekt "**[Ax] Zeitfunktion**" empfangen wird, so wird die effektive Einschaltdauer verlängert auf "n" mal die parametrierte Zeit, wobei "n" die Anzahl des Wertes "1" ist, bis zu einem Maximum von 5.
- o Falls die Ausschaltverzögerung läuft und der Wert "0" mehrfach durch das Kommunikationsobjekt "**[Ax] Zeitfunktion**" empfangen wird, so wird die effektive Verzögerungsdauer verlängert auf "n" mal die parametrierte Zeit, wobei "n" die Anzahl des Wertes "1" ist, bis zu einem Maximum von 5).

**Bitte beachten Sie**: *die Multiplikationsoption ist in Parametrierungen ohne An-/Ausverzögerungen nützlich. Wie allerdings bereits erwähnt lassen auch die Verzögerungen Multiplikatoren zu*.

Das folgender Beispiel zeigt, wie die Multiplikation funktioniert, angenommen wird hier eine Ein-/und Ausschaltverzögerung von 3 und eine Einschaltdauer von 5 Sekunden. "→0" und "→1" repräsentieren den Empfang der Werte "0" und "1" durch das Kommunikationsobjekt "**[Ax] Zeitfunktion**".

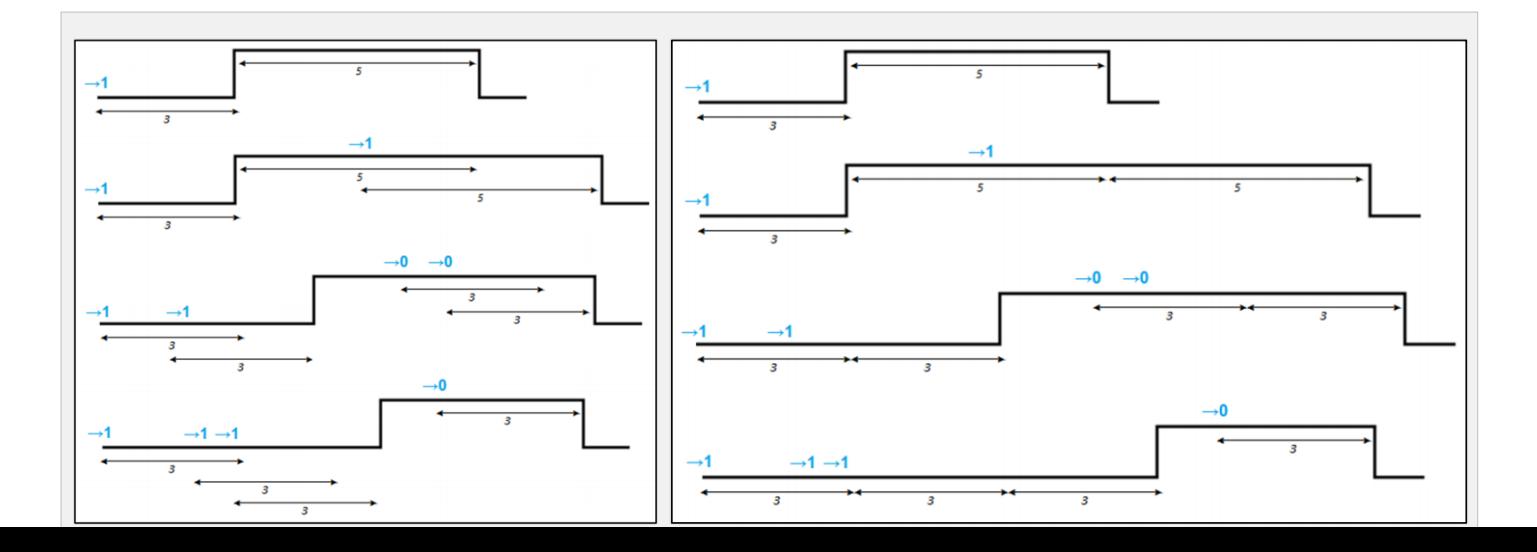

**Abb. 8.**Keine Multiplikation (links) und Multiplikation (rechts)

- **Szenen**: erlaubt das Ein-/ oder Ausschalten des Ausgangs über eine Szene.
	- **Alarme**: erlaubt das Ändern des Zustandes eines Ausgangs über ein Alarmobjekt. Es ist möglich, den Zustand zu parametrieren, in den der Ausgang schaltet, sowohl bei einer Alarm-Aktivierung als auch beim Deaktivieren.

**Dauer der zyklischen Überwachung**: Die Alarmauslösung kann auch durch eine bestimmte Zeitperiode ausgelöst werden. Der Aktor prüft, ob innerhalb des Zeitraumes eine Alarmaktivierung oder –Deaktivierung stattgefunden hat (Beachten Sie: Diese Überprüfung findet nur statt, wenn das Objekt mindestens einmal empfangen wurde). Falls das Objekt nicht mehr aktualisiert wird (d.h. der Aktor den aktualisierten Wert nicht mehr erhält), wird der Alarm aus Sicherheitsgründen ausgelöst.

Bezüglich der Deaktivierung des Alarms ist es möglich, sowohl eine einfache Deaktivierung zu konfigurieren oder eine **Deaktivierung mit Entriegelung**. Der erste Fall löst die Deaktivierung des Alarms aus, wenn das Alarmobjekt in seinen normalen Zustand zurückversetzt wird. Der zweite Fall benötigt eine Entriegelung über ein weiteres Kommunikationsobjekt, nachdem das Alarmobjekt in seinen normalen Zustand zurückversetzt wird.

**Bitte beachten**: *Alarme werden immer priorisiert behandelt, Sperrbefehle während eines Alarms werden ignoriert; Alarmbefehle werden während einer aktiven Sperrung ausgelöst.*

**Aktion bei Sperrung**: erlaubt es, den Ausgang in einen bestimmten Zustand zu schalten (nicht ändern / Ausschalten / Einschalten) wenn der Wert "1" durch das Sperrobjekt empfangen wird.

- **Aktion bei Freigabe**: erlaubt es, den Ausgang in einen bestimmten Zustand zu schalten (nicht ändern / Ausschalten / Einschalten) im Fall eines Spannungsausfalls.
- **Start**: erlaubt es, den Zustand des Ausgangs beim Neustart des Aktors festzulegen.
- Standard: AUS nach ETS Download, und gleicher Zustand wie vorher nach Busspannungsausfall.
- Über Parameter: Letzter Zustand/ Ausgeschaltet / Eingeschaltet nach einem ETS Download oder einem Busspannungsausfall. Das Statusobjekt kann ebenfalls gesendet werden.

#### <span id="page-26-0"></span>**ETS PARAMETRIERUNG**

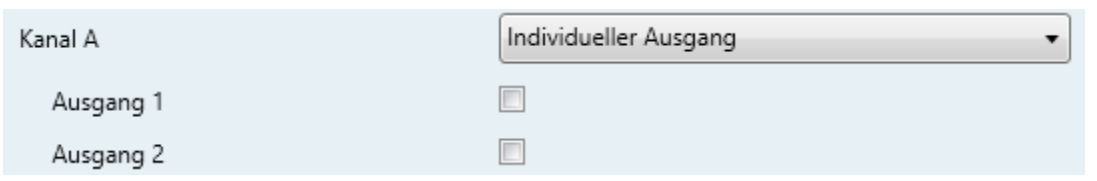

**Abb. 9.**Seperates Aktivieren der Ausgänge

Wurde ein Kanal als individueller Ausgang konfiguriert, so erscheinen zwei Checkboxen, mit denen beide Relaisausgänge unabhängig voneinander aktiviert oder deaktiviert werden können.

| $\blacktriangle$ | ALLGEMEIN<br>AUSGÄNGE | Typ                 | Schliesser (NO)<br>۰. |
|------------------|-----------------------|---------------------|-----------------------|
|                  | KONFIGURATION         | Zeitfunktionen      | E                     |
| $\blacktriangle$ | Ausgang 1             | Szenen              | Г                     |
|                  | Konfiguration         | Alarme              | г                     |
|                  |                       | Aktion bei Sperrung | Nicht ändern          |
|                  |                       | Aktion bei Freigabe | Nicht ändern          |
|                  |                       | Start               | Standard              |

**Abb. 10.**Individueller Ausgang - Konfiguration

Ein entsprechendes Parameterfenster erscheint linker Hand, nachdem ein Ausgang aktiviert wurde. Dieses Fenster enthält die folgenden Parameter:

- **Typ**: Wahlweise "NO" (voreingestellt) oder "NC", abhängig vom Normalzustand des Relais.
- **Zeitfunktionen**: aktiviert oder deaktiviert die Zeitfunktionen, welche in einem weiteren Parameterfenster angepasst werden können.
- **Szenen**: aktiviert oder deaktiviert die Szenenfunktionen, welche in einem weiteren Parameterfenster angepasst werden können.
- **Alarme**: aktiviert oder deaktiviert die Alarmfunktionen, welche in einem weiteren Parameterfenster angepasst werden können.
- **Aktion bei Sperrung**: legt fest, was mit dem Relais geschieht: "nicht ändern", (voreingestellt), "Ausschalten" oder "Einschalten", wenn es den Sperrbefehl durch das Kommunikationsobjekt "**[Ax] Sperren**" (1 = Sperren; 0 = Freigeben) empfängt.
- **Aktion bei Freigabe**: legt fest, was mit dem Relais geschieht: "nicht ändern", (voreingestellt), "Ausschalten" oder "Einschalten", wenn das Gerät von der Busspannung entfernt wird oder ein Busspannungsausfall geschieht.
- **Start**: legt die Standardaktion beim Gerätestart fest, "Standard" oder "Über Parameter". Letzterer wird über ein eigenes Parameterfenster eingestellt.

Nachdem ein Ausgang als individueller Ausgang festgelegt wurde, erscheinen drei Kommunikationsobjekte:

- **[Ausgänge] Szenen**: 1-Byte Objekt für den Empfang von Szenenwerten über den KNX-Bus (0-63 um die Szenen 1-64 aufzurufen, und 128-191 um die Szenen 1-64 zu speichern). Dieses Kommunikationsobjekt erscheint erst, wenn ein Ausgang als individueller Ausgang konfiguriert wird.
- **[Ax] Ein/Ausschalten**: 1-bit Objekt für den Empfang von Ein- /Ausschaltbefehlen über den Bus. Der Wert "1" schaltet den Ausgang ein, der Wert "0" schaltet den Ausgang aus. Abhängig

vom Normalzustand des Ausgangs (NO oder NC), schließt oder öffnet der Einschaltbefehl den Ausgang.

**[Ax] Ein/Ausschalten Status**: 1-bit Objekt um den aktuellen Zustand des Ausgangs zu übermitteln. Das Kommunikationsobjekt kann zu jeder Zeit gelesen werden und antwortet mit den Werten "1" oder "0", abhängig vom tatsächlichen Zustand des Ausgangs.

#### **Zeitfunktionen**

Zwei verschiedene Zeitfunktionen können durch Checkboxen aktiviert werden:

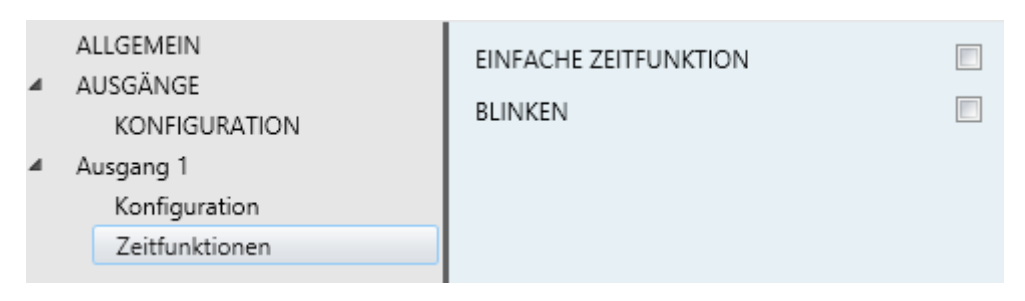

**Abb. 11.**Individueller Ausgang - Zeitfunktionen

**Einfache Zeitfunktion**: aktiviert oder deaktiviert die einfache Zeitfunktion, also die Ausführung einer zeitlich gesteuerten Aktion nachdem durch das Kommunikationsobjekt "**[Ax] Zeitfunktion**" der Wert "1" oder "0" empfangen wurde. Folgende Parameter stehen zur Verfügung:

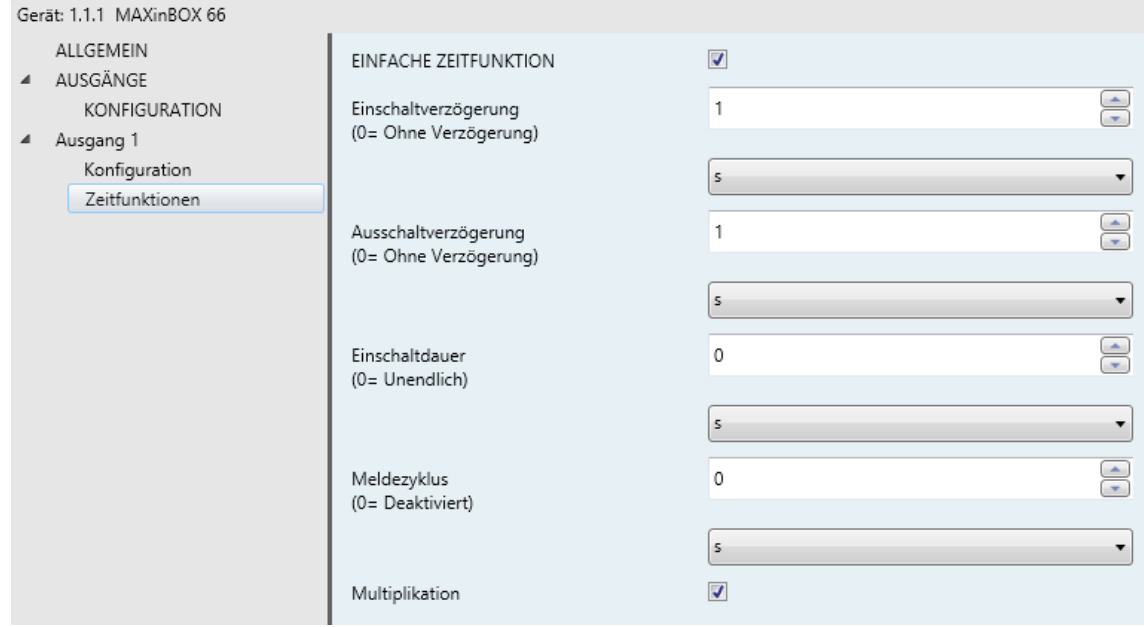

**Abb. 12.**Individueller Ausgang – Einfache Zeitfunktion

- **Einschaltverzögerung**: legt fest, ob die Einschaltaktion sofort ausgeführt werden soll ("0", werkseitig voreingestellt) nachdem der Wert "1" durch das Kommunikationsobjekt "**[Ax] Zeitfunktion**" empfangen wurde, oder ob es zeitverzögert stattfindet (0 bis 600 Zehntelsekunden; 0 bis 3600 Sekunden; 0 bis 1440 Minuten; 0 bis 24 Stunden).
- **Ausschaltverzögerung**: legt fest, ob die Ausschaltaktion sofort ausgeführt werden soll ("0", werkseitig voreingestellt) nachdem der Wert "0" durch das Kommunikationsobjekt "**[Ax] Zeitfunktion**" empfangen wurde, oder ob es zeitverzögert stattfindet (0 bis 600 Zehntelsekunden; 0 bis 3600 Sekunden; 0 bis 1440 Minuten; 0 bis 24 Stunden).
- **Einschaltdauer**: legt fest, wie lange der Ausgang eingeschaltet bleibt, nachdem die Einschaltverzögerung abgelaufen ist und der Ausgang tatsächlich eingeschaltet wird. (0 bis 600 Zehntelsekunden; 0 bis 3600 Sekunden; 0 bis 1440 Minuten; 0 bis 24 Stunden).
- **Meldezyklus**: legt eine Zeit fest (0 bis 600 Zehntelsekunden; 0 bis 3600 Sekunden; 0 bis 1440 Minuten; 0 bis 24 Stunden) vor der Ausschaltaktion, in der der Aktor meldet, das die Einschaltdauer endet. Diese Zeit muss unter der Zeitdauer der Einschaltdauer liegen. Durch das Kommunikationsobjekt "**[Ax] Meldung (Status) – Meldungsdauer**"

wird der Wert "1" empfangen wenn der Meldezyklus läuft und der Wert "0" zu falls der Meldezyklus nicht läuft.

- **Multiplikation**: aktiviert oder deaktiviert die Multiplikatorfunktion.
- **Blinken**: wenn aktiviert, erscheint das Kommunikationsobjekt "**[Ax] Blinken**". Der Wert "1" löst das Blinken des Ausgangs aus, der Wert "0" beendet es. Die folgenden Parameter beeinflussen es:
	- **Einschaltdauer**: Länge der "Ein"-Dauer (5 bis 600 Zehntelsekunden; 1 bis 3600 Sekunden; 1 bis 1440 Minuten; 1 bis 24 Stunden).
	- **Ausschaltdauer**: Länge der "Aus"-Dauer (5 bis 600 Zehntelsekunden; 1 und 3600 Sekunden; 1 bis 1440 Minuten; 1 bis 24 Stunden).
	- **Wiederholungen**: Anzahl der Wiederholungen (0-255) der An-Aus Sequenz. Wird hier eine "0" parametriert, so endet die Blink-Sequenz erst, wenn durch das Kommunikationsobjekt "**[Ax] Blinken**" der Wert "0" empfangen wird.

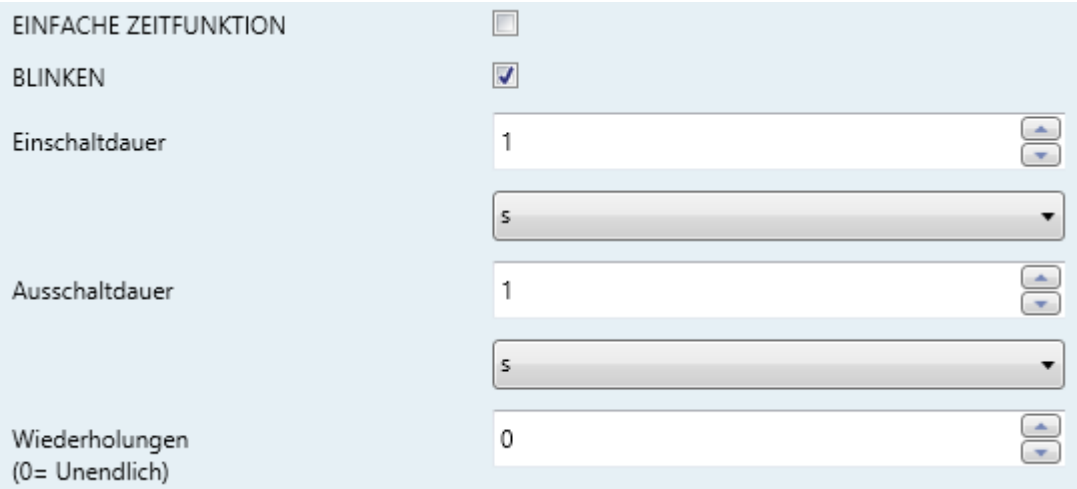

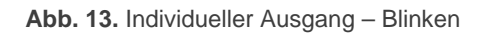

#### **Szenen**

| $\overline{A}$   | ALLGEMEIN<br>AUSGÄNGE | Anzahl der aktiven Szenen | ັບ | $\rightarrow$<br>×. |
|------------------|-----------------------|---------------------------|----|---------------------|
|                  | KONFIGURATION         |                           |    |                     |
| $\blacktriangle$ | Ausgang 1             |                           |    |                     |
|                  | Konfiguration         |                           |    |                     |
|                  | Szenen                |                           |    |                     |
|                  |                       |                           |    |                     |

**Abb. 14.**Individuelle Ausgänge. Szenen

Bis zu fünf Szenen können konfiguriert werden. Die Anzahl der Szenen muss im Feld **Anzahl der aktiven Szenen** eingetragen werden ("0" ist voreingestellt).

Abhängig von der Anzahl der aktiven Szenen erscheinen für jede Szene zwei neue Parameter:

- **Szenennummer**: legt die gewünschte Szenennummer fest, deren Wert, empfangen durch das Kommunikationsobjekt "**[Ausgänge] Szenen**", die unten parametrierte Aktion auslöst.
- **Aktion**: "Ausschalten" (voreingestellt) oder "Einschalten", abhängig davon, welchen Status der Ausgang beim Empfang der Szenennummer annehmen soll.

#### **Alarme**

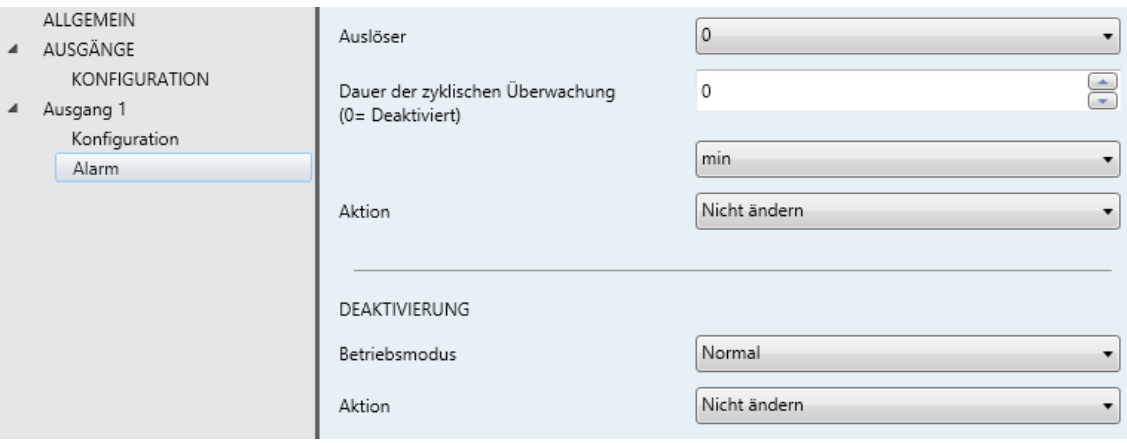

**Abb. 15.**Individuelle Ausgänge - Alarme

Das Alarm-Konfigurationsfenster enthält die folgenden Parameter:

**Auslöser**: legt den Wert ("0" –voreingestellt– oder "1") fest, der durch das Kommunikationsobjekt "**[Ax] Alarm**" empfangen wird und vom Aktor als Alarm interpretiert wird und die nachfolgend festgelegte Aktion ausgelöst wird.

- **Dauer der zyklischen Überwachung**: Die Alarmauslösung kann auch durch eine bestimmte Zeitperiode ausgelöst werden. Der Aktor prüft, ob innerhalb des Zeitraumes eine Alarmaktivierung oder –Deaktivierung stattgefunden hat (Beachten Sie: Diese Überprüfung findet nur statt, wenn das Objekt mindestens einmal empfangen wurde). Falls das Objekt nicht mehr aktualisiert wird (d.h. der Aktor den aktualisierten Wert nicht mehr erhält), wird der Alarm aus Sicherheitsgründen ausgelöst. Erlaubte Werte sind 5 bis 600 Zehntelsekunden; 1 bis 3600 Sekunden; 1 bis 1440 Minuten; und 1 bis 24 Stunden.
- **Aktion**: "Nicht ändern" (voreingestellt), "Aus", "Ein" oder "Blinken". "Blinken" lässt folgende Parameter erscheinen:
- "**Einschaltdauer**", "**Ausschaltdauer**" und "**Wiederholungen**": diese Parameter wurden bereits erklärt.
	- **Deaktivierung – Betriebsmodus**: "Normal" (voreingestellt) oder "Verriegelt (Entriegelung nötig)". Die zweiten Option aktiviert ein neues 1-bit Kommunikationsobjekt, "**[Ax] Alarm entriegeln**", welches genutzt wird, um den Alarm extern zu entsperren, wenn durch das Kommunikationsobjekt "**[Ax] Alarm**" der "kein-Alarm"- Wert empfangen wurde.

**Bitte beachten**: *Der "Alarm-entriegeln" Befehl funktioniert nur, wenn vorher durch das Kommunikationsobjekt "[Ax] Alarm" der "kein-Alarm"-Wert empfangen wurde.*

**Deaktivierung – Aktion**: legt den Zustand fest, den der Ausgang annehmen soll, wenn der Alarm deaktiviert wurde. Folgende Möglichkeiten bestehen: "Nicht ändern" (voreingestellt), "Ausschalten", "Einschalten" oder "Letzter Zustand (Vor Alarmauslösung)".

**Start**

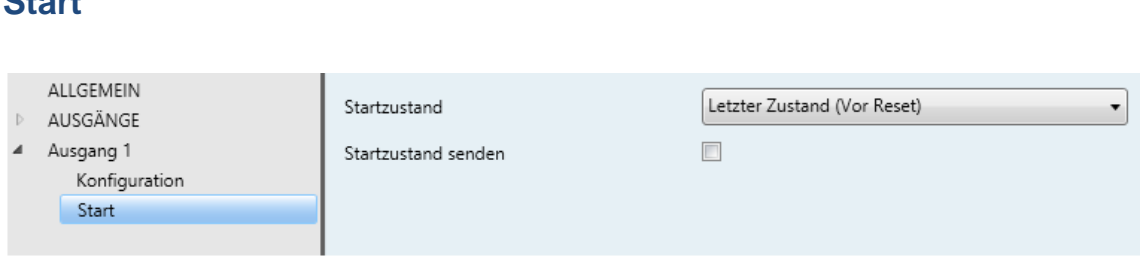

**Abb. 16.** Individuelle Ausgänge - Start

Enthält die folgenden Parameter:

- **Startzustand**: legt den Startzustand des Ausgangs beim Gerätestart fest. Folgende Möglichkeiten bestehen: "Letzter Zustand (Vor Reset)" (voreingestellt; nach der allerersten Inbetriebnahme bleibt der Ausgang im "Aus"-Zustand.), "Ausgeschaltet" oder "Eingeschaltet".
- **Startzustand senden**: legt fest, ob der Aktor nach dem Gerätestart den Status des Ausgangs auf den Bus sendet. Es ist Möglich, eine Verzögerung zu parametrieren: 0 bis 600 Zehntelsekunden; 0 bis 3600 Sekunden; 0 bis 1440 Minuten; 0 bis 24 Stunden), um sicher zu gehen, das die entsprechenden Geräte bereit sind, den Status zu empfangen.

#### <span id="page-33-0"></span>2.3.2 JALOUSIEKANÄLE

Jeder Jalousiekanal ist in der Lage, die Bewegung einer Jalousie im häuslichen Bereich zu steuern. Folgende Funktionen sind möglich:

- **Basis Steuerung** (einfaches HOCH/RUNTER).
- **Präzise Positionssteuerung** der Jalousie und der Lamellen, sofern vorhanden.

Jeder Jalousiekanal (A, B, etc.) besteht aus zwei zusammenhängenden Relaisausgängen (Kanal A besteht aus den Ausgängen 1 und 2; Kanal B besteht aus den Ausgängen 3 und 4; etc.). Der erste Ausgang eines jeden Kanals ist für das Hochfahren der Jalousie zuständig, der zweite Ausgang für das Herunterfahren. Entsprechend müssen die Anschlüsse des Motors angeschlossen werden.

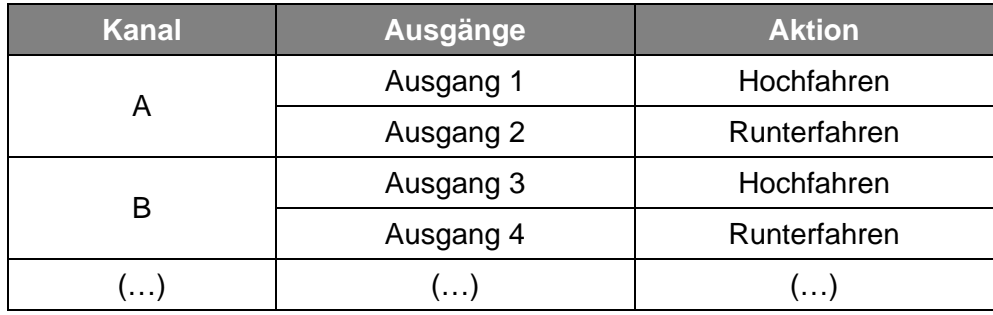

**Tabelle 1**. Jalousiekanal. Aktionen der Ausgänge.

Jeder Jalousiekanal kann sowohl als "**Rollladen / Markise**" oder als "**Jalousie mit einstellbaren Lamellen**" konfiguriert werden.

Weiterhin können die Jalousiekanäle wie folgt parametriert werden:

**Zeiten**: legt die Fahrtzeiten der Jalousie fest: die Länge der Fahrtzeit aufwärts und die Länge der Fahrtzeit abwärts und eine Sicherheitsfahrpause für Richtungswechsel während der Fahrt. Es ist ebenfalls möglich, eine Zusatzzeit einzustellen.

Für Jalousien mit Lamellen kann eine Zeitdauer für eine komplette Umdrehung der Lamellen festgelegt werden und eine Schrittzeit für kleine Bewegungen. Zusätzlich kann der Aktor "gezwungen" werden, die Position der Lamellen beizubehalten. Da der beim Bewegen der Jalousie auch die Lamellen bewegt werden, kann es passieren, dass die Lamellen sich etwas verstellen. Diese Funktion verhindert dies und korrigiert die Position der Lamellen anschließend.

- **Status Objekte zeigen**: diese geben die aktuelle Position der Jalousie und der Lamellen (sofern existent) an. 0% bedeutet komplett oben (oder Lamellen komplett auf), während 100% bedeutet, das die Jalousie komplett heruntergefahren ist oder die Lamellen komplett zu sind.
- **Objekte zu Positionierung**: erlauben es, die Jalousie oder die Lamellen via Prozentwert exakt zu positionieren.
- **Alarme**: diese Option ermöglicht es, die Jalousie oder die Lamellen in einen vordefinierten Zustand zu bringen, nachdem ein Alarm-Auslöser vom Bus empfangen wurde. Zwei Alarme (zwei unabhängige Auslöser mit unabhängigen Positionen pro Jalousiekanal sind möglich. Weiterhin kann auch die Position der Jalousie oder der Lamelle bei Deaktivierung des Alarms

konfiguriert werden.

**Dauer der zyklischen Überwachung**: Die Alarmauslösung kann auch durch eine bestimmte Zeitperiode ausgelöst werden. Der Aktor prüft, ob innerhalb des Zeitraumes eine Alarmaktivierung oder –Deaktivierung stattgefunden hat (Beachten Sie: Diese Überprüfung findet nur statt, wenn das Objekt mindestens einmal empfangen wurde). Falls das Objekt nicht mehr aktualisiert wird (d.h. der Aktor den aktualisierten Wert nicht mehr erhält), wird der Alarm aus Sicherheitsgründen ausgelöst.

Bezüglich der Deaktivierung des Alarms ist es möglich, sowohl eine einfache Deaktivierung zu konfigurieren oder eine **Deaktivierung mit Entriegelung**. Der erste Fall löst die Deaktivierung des Alarms aus, wenn das Alarmobjekt in seinen normalen Zustand zurückversetzt wird. Der zweite Fall benötigt eine Entriegelung über ein weiteres Kommunikationsobjekt, nachdem das Alarmobjekt in seinen normalen Zustand zurückversetzt wird

#### **Bitte beachten**:

- *Alarme genießen immer höhere Prioritäten als andere Funktionen: (Sperrbefehle während eines Alarms werden ignoriert, Alarme während einer Sperrung des Ausgangs NICHT!)*
- *Alarm 1 besitzt höhere Priorität als Alarm 2. Fall ein Kanal sich im Zustand "Alarm 2" befindet und Alarm 1 ausgelöst wird, so wird die mit Alarm 1 verknüpfte Aktion ausgelöst und der entsprechende Zustand wird beibehalten bis Alarm 1 deaktiviert wird (anschließend "springt" der Ausgang zurück zu "Alarm 2", allerdings ohne die mit Alarm 2 verknüpfte Aktion wieder auszuführen). Befindet sich der Ausgang im Zustand des "Alarm 1", so wird ein Auslösen von Alarm 2 keinen Effekt haben, bis Alarm 1 deaktiviert wird.*
- **Invertierte Bewegung**: hiermit kann die Jalousie mit den umgekehrten Befehlen gesteuert werden. Statt der Werte "1" und "0" für Hoch- bzw. Runterfahren nun "0" für das Hochfahren und "1" für das Runterfahren.
- **Direkte Positionierung**: über ein 1-Bit Objekt wird die Jalousie und Lamelle auf eine vorkonfigurierte Position gefahren. Zwei direkte Positionierungsbefehle pro Kanal sind möglich, diese können auch im Betrieb

gespeichert werden, indem der Wert "1" auf das spezifische "Speichern"- Objekt gesendet wird.

- **Start**: legt die Position der Jalousie während einem Gerätestart fest:
- Standard: Die Jalousie verbleibt in dem Zustand, in dem Sie ist. Nach einem ETS-Download geht der Aktor davon aus, das die Jalousie voll hochgefahren ist (0%).
- ▶ Über Parameter: Aktuelle Position / Auf / Ab / spezifische Position, sowohl nach einem ETS-Download als auch nach Busspannungswiederkehr. Optional kann der Status auf den Bus gesendet werden.

#### <span id="page-36-0"></span>**ETS PARAMETRIERUNG**

| $\cdots$<br>'anal A | Jalousiekanal |
|---------------------|---------------|
|                     |               |

**Abb. 17.**Aktivieren eines Jalousiekanals

#### **Konfiguration**

| $\blacktriangle$ | ALLGEMEIN<br>AUSGÄNGE<br>KONFIGURATION | Zu steuernder Typ                       | Jalousie mit einstellbaren Lamellen |                     |
|------------------|----------------------------------------|-----------------------------------------|-------------------------------------|---------------------|
| $\blacktriangle$ | Jalousiekanal A                        |                                         |                                     |                     |
|                  | Konfiguration                          | <b>JALOUSIESTEUERUNG</b>                |                                     |                     |
|                  | Funktionen                             | Fahrzeit Auf                            | 150                                 | $\Rightarrow$ ds    |
|                  |                                        | Fahrzeit Ab                             | 150                                 | $\bigoplus$ ds      |
|                  |                                        | Sicherheitspause (Umkehr Fahrtrichtung) | $\frac{1}{\sqrt{2}}$<br>5           | x100 ms             |
|                  |                                        | Zusatzzeit                              | 0                                   | $\Rightarrow$<br>ds |

**Abb. 18.** Rollladenkanal - Konfiguration

Hier gibt es folgender Möglichkeiten:

- **Zu steuernder Typ**: definiert den Jalousietyp als: "Rollladen / Markise" (voreingestellt) oder "Jalousie mit einstellbaren Lamellen".
- **Fahrzeit Auf**: Gesamtzeit, die die Jalousie braucht um von offen (0%) bis komplett geschlossen (100%) benötigt (5 bis 30,000 Sekunden).
- **Fahrzeit Ab**: Gesamtzeit, die die Jalousie braucht um von geschlossen (100%) bis komplett offen (0%) benötigt (5 bis 30,000 Sekunden).
- **Sicherheitspause (Umkehr Fahrtrichtung)**: (5 bis 255 \* hundert Millisekunden) Wartezeit bei Richtungsumkehr, wenn die Jalousie bereits in Bewegung ist.
- **Zusatzzeit**: legt eine Zusatzzeit fest (0 bis 255 Zehntelsekunden) um zu gewährleisten, das die Jalousie komplett hoch gefahren ist (oder herunter).

Für den Fall, das eine "Jalousie mit einstellbaren Lamellen" konfiguriert wurde, erscheinen folgende Parameter:

- **Zeit für komplette Drehung**: Zeit, die die Lamellen für einen kompletten Bewegungsvorgang benötigen (von 0%, offen, lichtdurchlässig bis komplett geschlossen 100%).
- **Schrittzeit**: Länge des Impulses, der die Bewegung der Lamellen auslöst. Von 1 bis 255 hundert Millisekunden.
- **Position nach Beendigung der Bewegung wiedererlangen**: automische Korrigieren der Lamellenposition nach einer Jalousiebewegung.
	- **Lamellenposition bei geschlossener Jalousie**: legt die Position der Lamellen fest, wenn sich die Jalousie in geschlossenem Zustand (100%) befindet.

Die folgenden Objekte sind bei werksseitiger Voreinstellung sichtbar für jeden Jalousiekanal:

- **[Jalousien] Szenen**: 1-byte Objekt für den Empfang von Szenenbefehlen über den Bus.
	- **[Ax] Auf/Ab**: 1-bit Objekt für Auf- ("0") /oder Ab- ("1") Befehle.
	- **[Ax] Stoppen**: 1-bit Objekt für den Stopp-Befehl ("0" und "1"), der jede Bewegung, ob auf oder zu unterbricht. Wenn die Jalousie als Jalousie mit einstellbaren Lamellen parametriert wurde, ändert sich

das Kommunikationsobjekt in "**[Kx] Stopp/Schritt**" und ermöglicht eine weitere Funktion: steht die Jalousie still (nach Erhalt des Stopp-Befehls) so wird eine weitere "0" als Schritt hoch gewertet und eine "1" als Schritt ab.

**Bitte beachten**: *werden während der Ausführung der Schrittbewegung weitere Stopp/Schritt Befehle empfangen, so wird die Schrittzeit zurückgesetzt*.

**[Kx] Sperren**: 1-bit Objekt, um die Jalousie extern via "1" zu sperren oder via "0" zu entsperren. Wird das Sperrobjekt gesendet, so wird der Aktor jede grade ausgeführte Aktion beenden und alle weiteren Eingaben ignorieren, bis das der Wert "0" empfangen wird.

**Beachten Sie**: *Sperrbefehle werden ignoriert, wenn der Alarm aktiv ist.*

#### **Funktionen**

| $\blacktriangle$ | ALLGEMEIN<br>AUSGÄNGE | Statusobjekte zeigen       | E        |
|------------------|-----------------------|----------------------------|----------|
|                  | KONFIGURATION         | Objekte zur Positionierung | c        |
| ◢                | Jalousiekanal A       | Szenen                     | c        |
|                  | Konfiguration         | Alarme                     | c        |
|                  | Funktionen            | Invertierte Bewegung       | П        |
|                  |                       | Direkte Positionierung     | Г        |
|                  |                       | Start                      | Standard |

**Abb. 19.** Jalousiekanal - Funktionen

Hier können verschiedene Funktionen für den Jalousiekanal parametriert werden:

- **Statusobjekte zeigen**: aktiviert oder deaktiviert zwei 1-byte Objekte ("**[Kx] Jalousie Position (Status)**" und "**[Kx] Lamellen Position (Status)**", die die aktuelle Position der Jalousie und der Lamellen als Prozentangabe anzeigen.
- **Zyklisch Position während der Bewegung anzeigen (1s)**: legt fest, ob der Status während der Bewegung aktualisiert wird oder erst nach der Bewegung.
	- **Objekte zur Positionierung**: aktiviert oder deaktiviert zwei 1-byte Objekts ("**[Kx] Jalousie Positionieren**" und "**[Kx] Lamellen**

**positionieren**") die Prozentwerte für die genaue Positionierung empfangen.

**Szenen**: aktiviert oder deaktiviert die Szenenfunktion, welche in einem gesonderten Parameterfenster konfiguriert wird:

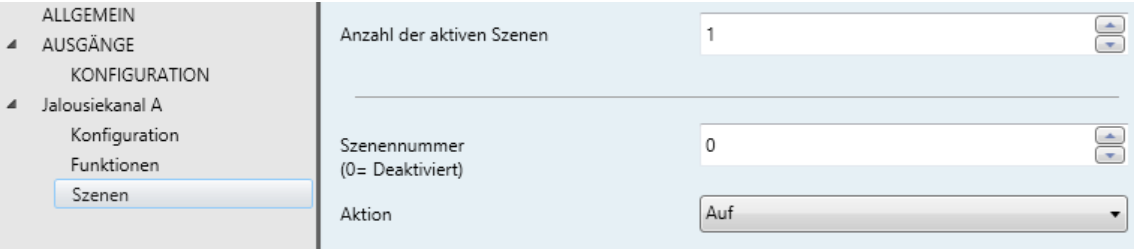

**Abb. 20.**Jalousiekanal - Szenen

Bis zu fünf Szenen können konfiguriert werden. Die entsprechende Anzahl der aktiven Szenen ("O" voreingestellt).

**Bitte beachten**: *nachdem eine bestimmte Anzahl an Szenen eingegeben wurde, klicken Sie bitte auf eine andere Stelle des Bildschirms, um das Fenster zu aktualisieren.*

Abhängig von der Anzahl der Szenen erscheinen die folgenden Parameter für jede Szene:

- **Szenennummer**: legt die gewünschte Szenennummer fest, die durch das Kommunikationsobjekt "**[Jalousien] Szenen**" empfangen wird. Die unten konfigurierte Aktion wird ausgeführt.
- **Aktion**: "Auf" (voreingestellt), "Ab" oder "spezifische Position", Zustand, den die Jalousie beim Empfang der Szenennummer einnimmt.
	- **Alarme**: aktiviert oder deaktiviert die Alarmfunktion:

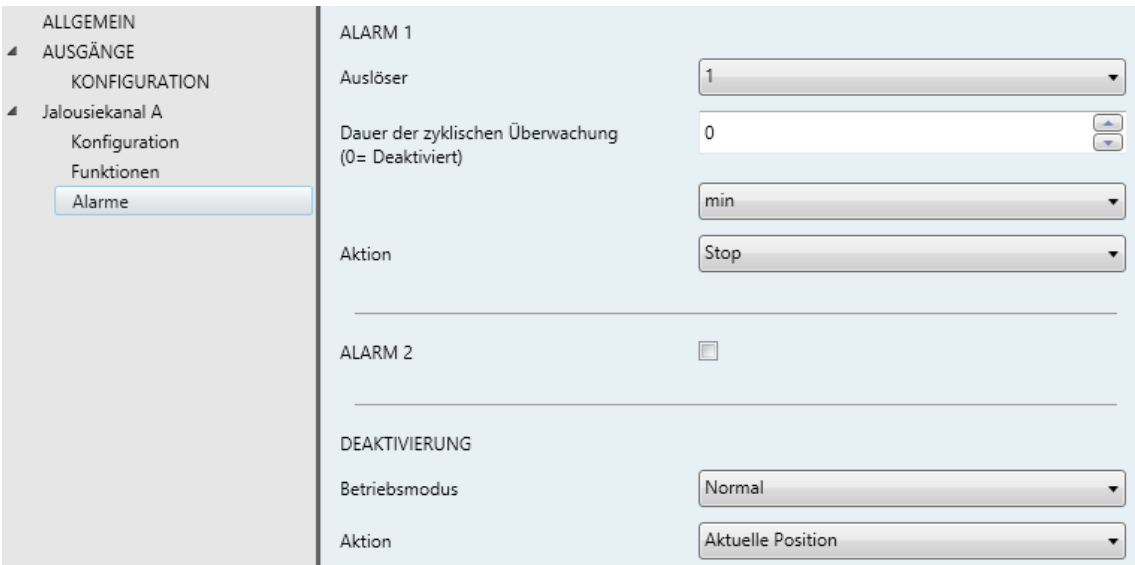

**Abb. 21.** Jalousiekanal - Alarme

Während die Parameter von Alarm 1 voreingestellt sichtbar sind, werden die Parameter für Alarm 2 erst nach anhaken der Checkbox sichtbar.

- **Auslöser**: legt den Wert ("1" –voreingestellt– oder "0") fest, der vom Aktor durch das Objekt "**[Kx] Alarm**" (oder "**[Kx] Alarm 2**" für Alarm 2), als Alarmauslöser interpretiert wird.
- **Dauer der zyklischen Überwachung**: Die Alarmauslösung kann auch durch eine bestimmte Zeitperiode ausgelöst werden. Der Aktor prüft, ob innerhalb des Zeitraumes eine Alarmaktivierung oder –Deaktivierung stattgefunden hat (Beachten Sie: Diese Überprüfung findet nur statt, wenn das Objekt mindestens einmal empfangen wurde). Falls das Objekt nicht mehr aktualisiert wird (d.h. der Aktor den aktualisierten Wert nicht mehr erhält), wird der Alarm aus Sicherheitsgründen ausgelöst. Erlaubte Werte sind 5 bis 600 Zehntelsekunden; 1 bis 3600 Sekunden; 1 bis 1440 Minuten; und 1 bis 24 Stunden.
- **Aktion**: "Stopp" (voreingestellt), "Auf", "Ab" oder "Spezifische Position". Die letzte Option lässt zwei weitere Parameter erscheinen:
- "**Jalousieposition**" und, falls vorhanden, "**Lamellenposition**": diese Parameter definieren über einen Prozentwert die einzunehmende Position der Jalousie und Lamellen.
- **Deaktivierung – Betriebsmodus**: "Normal" (voreingestellt) oder "Mit

Verriegelung (Entriegelung notwendig)". Die zweiten Option lässt das 1-bit Objekt "**[Ax] Alarm entriegeln**" erscheinen, welches genutzt wird, um den Alarm extern zu entsperren, nachdem das Kommunikationsobjekt "**[Ax] Alarm**" den "Kein-Alarm"-Wert empfangen hat.

**Bitte beachten**: *Der Entsperrbefehl hat nur Effekt, wenn vorher der "Kein-Alarm"-Wert durch das Kommunikationsobjekt "[Ax] Alarm" empfangen wurde*.

- **Deaktivierung – Aktion**: legt den Zustand des Ausgangs fest, den dieser Annimmt, wenn der Alarm deaktiviert wurde. Möglich sind folgende Optionen: "Aktuelle Position" (voreingestellt), "Auf", "Ab" oder "Letzte Position (vor Alarmauslösung)".
- **Invertierte Bewegung**: aktiviert oder deaktiviert das Kommunikationsobjekt "**[Kx] Invertierte Bewegung**", das ähnlich funktioniert wie das Kommunikationsobjekt "**[Kx] Auf/Ab**", nur das hier der Wert "0" die Jalousie abwärts bewegt und der Wert "1" bewegt die Jalousie aufwärts.
- **Direkte Positionierung**: aktiviert oder deaktiviert die Funktion der direkten Positionierung. Diese wird in einem extra Parameterfenster konfiguriert:

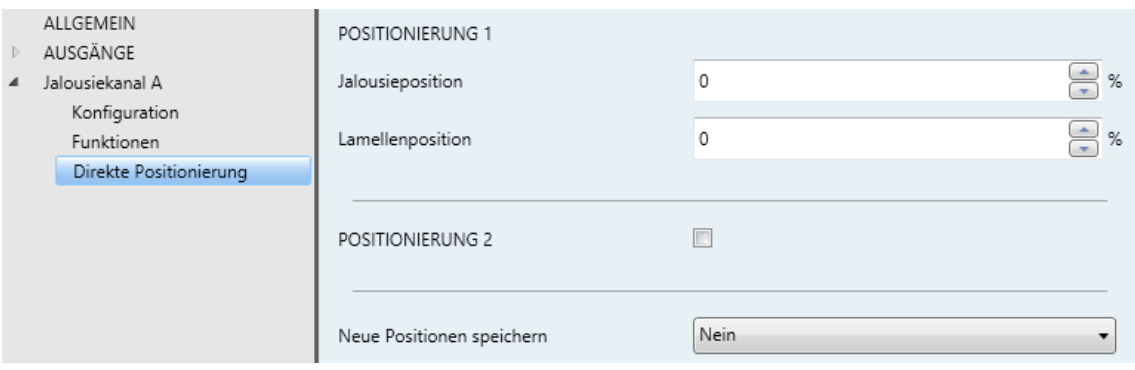

**Abb. 22.**Jalousiekanal - Direkte Positionierung

Während die Parameter der direkten Positionierung Nr.1 bereits voreingestellt sichtbar sind, werden die Parameter für die direkte Positionierung Nr.2 erst sichtbar, wenn die Checkbox angehakt wird. Die möglichen Parameter sind:

 **Jalousieposition**: legt die Position als Prozentwert fest, die die Jalousie einnimmt, wenn der Wert "1" durch das Kommunikationsobjekt "**[Kx]**  **Direkte Positionierung**" (oder durch "**[Kx] Direkte Positionierung 2**") empfangen wird.

 **Lamellenposition** (Nur für Jalousien mit Lamellen): funktioniert wie der obige Parameter.

Unabhängig von der Zahl der direkten Positionierungsfunktionen (eine oder zwei) erscheint der folgende Parameter:

- **Neue Position speichern**: wenn aktiviert, erscheint ein neues 1-bit Objekt (oder zwei neue 1-bit Objekte, wenn direkte Positionierung 2 gewählt wurde), "**[Kx] Direkte Positionierung (speichern)**" (und "**[Kx] Direkte Positionierung 2 (speichern)**" für Nr. 2). Wenn diese Kommunikationsobjekte den Wert "1" über den KNX Bus empfangen, so wird die vorher festgelegte Position der Jalousie von der aktuellen Position überschrieben. Weitere Befehle bezüglich der direkten Positionierung werden nun den neuen Wert berücksichtigen.
- **Start**: legt die Aktion beim Gerätestart fest, ("Standard") oder eine konfigurierte Aktion ("Über Parameter"). Letztere Option wird über einen spezielles Parameterfenster konfiguriert:

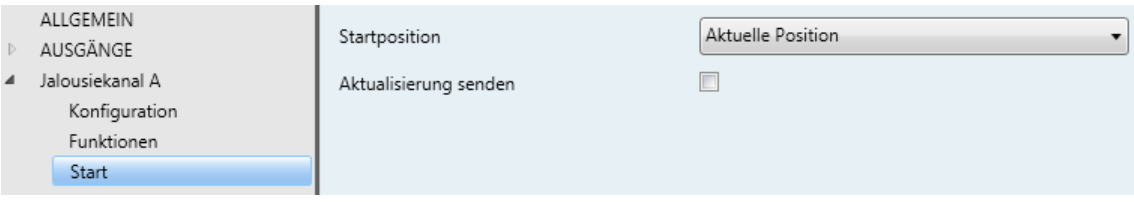

**Abb. 23.** Jalousiekanal - Start

Dieses Fenster enthält die folgenden Parameter:

- **Startposition**: legt die Position fest, die die Jalousie beim Start des Aktors einnimmt. Möglich sind: "Aktuelle Position" (voreingestellt), "Auf", "Ab" oder "Spezifische Position". Letztere Option lässt zwei weitere Parameter erscheinen:
- "**Jalousieposition**" und, falls verfügbar, "**Lamellenposition**": legen die Position der Jalousie und der Lamellen fest, die eingenommen werden beim Gerätestart.

 **Aktualisierung senden**: legt fest, ob der Status der Jalousie an den KNX Bus gesendet werden soll nach dem Gerätestart. Es ist möglich, eine Verzögerung zu konfigurieren: 0 bis 600 Zehntelsekunden; 0 bis 3600 Sekunden; 0 bis 1440 Minuten; 0 bis 24 Stunde.

#### <span id="page-44-0"></span>2.3.3 MANUELLE STEUERUNG

Die MAXinBOX66 erlaubt das manuelle Umschalten des Relaisausgangs über in das Gehäuse integrierte Taster. Für jeden Ausgang ist ein Taster verfügbar.

Die manuelle Steuerung kann auf zwei Arten erfolgen, dem **Testmodus Ein** (zum Testen während der Konfiguration des Gerätes) und dem **Testmodus Aus** (für die normale Benutzung). Es ist weiterhin möglich, die manuelle Steuerung via Sperrobjekt zu verriegeln.

#### **Bitte beachten**:

- *Die Funktion Testmodus Aus ist nach einem Download oder einem Geräteneustart aktiv (sofern sie nicht via Parameter ausgeschaltet wurde), die Taster wird nach dem Gerätestart auf Benutzereingaben reagieren.*
- *Die Funktion Testmodus Aus (sofern sie nicht via Parameter ausgeschaltet wurde) kann vom Nutzer aktiviert werden, indem die Programmier-/Testtaste mindesten drei Sekunden betätigt wird. Die LED leuchtet nun dauerhaft gelb. Wird die Taste jetzt losgelassen, so leuchtet die LED dauerhaft grün und signalisiert, dass der Aktor vom Testmodus Aus zu Testmodus Ein gewechselt hat. Bei einem weiteren Druck auf die Progr.-/Testtaste verlässt der Aktor den Testmodus Ein. Dies geschieht auch im Fall eines Spannungsausfalls.*

#### **Nur Testmodus Aus**

Im Testmodus Aus können die Ausgänge sowohl durch die entsprechenden Kommunikationsobjekte als auch durch die Taster im Aktorgehäuse geschaltet werden.

Wird eine der Tasten betätigt, so reagiert der Ausgang, als hätte er ein Schaltbefehl durch das entsprechende Kommunikationsobjekt erhalten, abhängig davon, ob der Ausgang als individueller Ausgang oder als Jalousiekanal konfiguriert wurde.

**Individueller Ausgang**: ein einfacher Tastendruck (kurz oder lang) lässt den Ausgang seinen Ein- Auszustand umschalten. Die kann via Statusobjekt an den Bus übermittelt werden, wenn in via ETS aktiviert.

- **Jalousiekanal**: Abhängig von der Dauer des Tastendruckes und dem aktuellen Zustand des Kanals reagiert der Ausgang wie folgt:
- Ein **langer Tastendruck** lässt die Jalousie fahren, abhängig, welcher der beiden Ausgänge des Kanals manuell betätigt wird. Die LED leuchtet dauerhaft grün bis zum Ende der Bewegung. Wird dieselbe Taste nochmal gedrückt, wenn die Jalousie ganz hoch oder runter gefahren ist, geschieht nicht. Die LED leuchtet auch nicht.
- Ein **kurzer Tastendruck** sorgt dafür, das die Jalousie stoppt, falls sie sich bewegt, falls die Jalousie im Stillstand ist, so wird nichts geschehen, es sei den, es wurde eine Jalousie mit einstellbaren Lamellen parametriert. In diesem Fall wird ein kurzer Tastendruck eine Schrittbewegung auslösen.
	- **Handbedienung sperren**: wird die Checkbox angehakt, so reagieren die Ausgänge nicht auf Tastendrücke.

Bezüglich der Verriegelung der Ausgänge, der Zeitfunktion, Alarme und der Szenenfunktion verhält sich das Gerät im Testmodus Aus genau so, als würden die entsprechenden Befehle vom KNX Bus empfangen.

#### **Nur Testmodus Ein**

Nachdem der Testmodus EIN aktiviert wurde, ist es möglich die Ausgänge via Gehäusetaster zu steuern. Befehle über Kommunikationsobjekte werden ignoriert.

Abhängig davon, ob der Ausgang als individueller Ausgang oder als Jalousiekanal konfiguriert wurde unterscheiden sich die Aktionen bei Tastendruck:

- **Individueller Ausgang**: ein kurzer oder langer Tastendruck schaltet den Zustand des Relaisausgangs um (Ein- oder Auszustand).
- **Jalousiekanal**: das Betätigen der Taster wird eine Aus- oder Abwärtsbewegung der Jalousie auslösen (abhängig vom gedrückten Taster), bis der Taster wieder losgelassen wird.

Die Verriegelung der Ausgänge, die Zeitfunktion, Alarme und die Szenenfunktion im Testmodus Ein nicht. Es werden auch keine Statusobjekte auf den Bus gesendet.

**Wichtig**: I*m Werkszustand sind alle Kanäle als Jalousie/Markise mit Testmodus Ein und Testmodus Aus parametriert.*

#### <span id="page-46-0"></span>**ETS PARAMETRIERUNG**

Die **Manuelle Steuerung** wird im Konfigurationsfenster unter AUSGÄNGE parametriert:

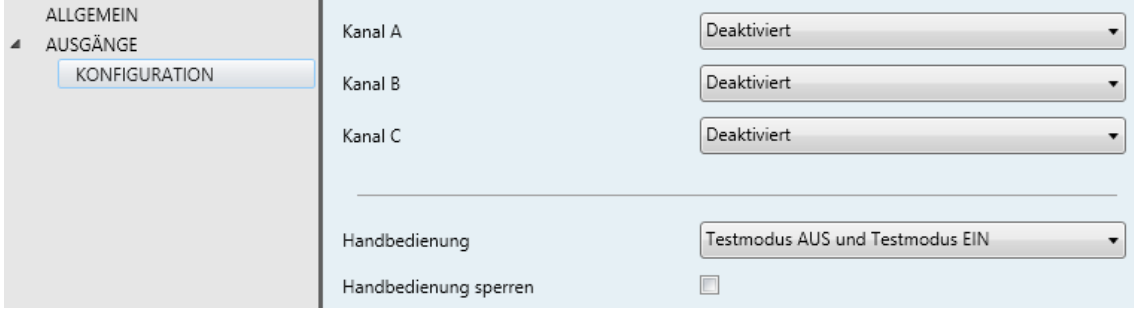

**Abb. 24.**Manuelle Steuerung

Die beiden verfügbaren Parameter sind:

- **Handbedienung**: möglich sind: "Deaktiviert", "Nur Testmodus Aus", "Nur Testmodus Ein" und "Testmodus AUS und Testmodus EIN" (voreingestellt). Abhängig von der Auswahl erlaubt das Gerät die manuelle Steuerung unter Testmodus Ein, Testmodus Aus oder beidem.
- **Handbedienung sperren**: dieser Parameter erlaubt das sperren der manuellen Steuerung im laufenden Betrieb. Wird die Checkbox angehakt, so erscheint das Kommunikationsobjekt "Sperren **der Handbedienung**". Folgende Möglichkeiten bestehen:
- **Wert**: legt fest, bei welchem Wert die Handbedienung gesperrt wird, dem Wert "1" oder "0".

 **Initialisierung**: legt den Zustand der Sperrung nach Gerätestart oder ETS-Download fest. Möglich sind: "Freigegeben", "Gesperrt" oder "Letzter Zustand" (voreingestellt).

# <span id="page-48-0"></span>**2.4 LOGISCHE FUNKTIONEN**

Das integrierte Logikmodule erlaubt es, numerische und binäre Operationen mit über den Bus empfangenen Werten zu verknüpfen und die Ergebnisse durch spezifische Kommunikationsobjekte zu senden.

Die MAXinBOX 66 beherrscht **bis zu 10 verschiedene unabhängige Funktionen**, jede davon frei konfigurierbar und in 5 voneinander abhängige Funktionen aufzuteilen.

Die Ausführung jeder Funktion hängt ab von einer konfigurierbaren **Bedingung** ab, die jedesmal evaluiert wird, wenn die Funktion durch speziell parametrierbare Kommunikationsobjekte ausgelöst wird. Das Ergebnis der Operationen innerhalb der Funktion kann nach speziellen Bedingungen evaluiert werden und anschließend (oder auch nicht) auf den KNX Bus gesendet werden. Dies kann jedesmal beim Aufrufen der Funktion, zyklisch oder in Abhängkeit mit dem Ergebnis der Funktion geschehen.

Weitere Informationen finden Sie im Handbuch "**Logic Functions module for MAXinBOX 66**" (Verfügbar auf der Zennio Website, [www.zennio.com\)](http://www.zennio.com/).

### <span id="page-49-0"></span>**2.5 THERMOSTATE**

Die MAXinBOX 66 besitzt 4 unabhängige Thermostate die getrennt voneinander konfiguriert werden können.

Für weitere Informationen bitte das Handbuch "**Zennio Thermostat for MAXinBOX 66**" zu Rate ziehen (Verfügbar auf der Zennio Website, [www.zennio.com\)](http://www.zennio.com/).

# <span id="page-50-0"></span>**2.6 MASTER-BELEUCHTUNGSSTEUERUNG**

Die Master-Beleuchtungssteuerung ermöglicht es Ihnen, bis zu 12 Lichtquellen oder Elemente mit ähnlichen Funktionen (sofern deren Status durch ein Binärobjekt übermittelt wird) zu überwachen und abhängig von deren Status einen **Master-Befehl** zu senden wenn ein bestimmter Binärwert als Auslöser empfangen wird.

Der Master-Befehl besteht aus:

- Einem **Allgemeinen Abschalten**, falls wenigstens einer der bis zu 12 Status eingeschaltet ist.
- Einem **Komfort-Einschalten**, falls keiner der bis zu 12 Status eingeschaltet ist.

Beachten Sie bitte, dass die oben genannten Befehle nicht notwendigerweise Binärwerte sind – abhängig von den Erfordernissen können Jalousiebefehle, Temperatursollwerte, Szenenbefehle oder Betriebsartenwechsel gesendet werden. Nur das Auslöseobjekt und die 12 Statusobjekte sind Binärobjekte (Ein/Aus).

Ein typisches Anwendungsszenario für die Master-Beleuchtungssteuerung wäre ein Hotelzimmer mit einem Haupttaster in Tür nähe. Verlässt der Gast das Zimmer, hat er die Möglichkeit, durch Betätigung des Haupttasters alle Leuchten auszuschalten. Wenn er später wieder zurückkommt, könnte eine erneute Betätigung des Haupttasters eine spezielle Lampe einschalten. Dies ist die Komfort-Einschalten-Funktion.

#### <span id="page-50-1"></span>**ETS PARAMETRIERUNG**

Wurde die Master-Beleuchtungsfunktion aktiviert, erscheint ein neuer Tab auf der linken Seite im Menü. Das neue Parameterfenster enthält folgende Funktionen:

> **Anzahl der Statusobjekte**: definiert die Anzahl der 1-bit Statusobjekte. Minimum (voreingestellt) ist der Wert "1", das Maximum ist "12". Das korrespondierende Statusobjekt ist: "**[ML] Statusobjekt** *n*".

- **Auslösung**: legt den Wert fest ("0", "1" oder "0/1") der den Masterbefehl auslöst, wenn er durch das Kommunikationsobjekt "**[ML] Auslösung**" empfangen wird.
- **Allgemeines Ausschalten**.
- **Verzögerung**: definiert eine Verzögerung, bevor der allgemeine Abschaltbefehl gesendet wird. Erlaubt ist ein Zeitraum von 0 bis 255 Sekunden.
- **Binärobjekt**: falls aktiviert, erscheint das Kommunikationsobjekt "**[ML] Allgemeines Abschalten: Binärobjekt**", das den Wert "0" sendet, wenn das allgemeine Abschalten ausgelöst wird.
- **Prozentwert Objekt**: falls aktiviert, erscheint das Kommunikationsobjekt "**[ML] Allgemeines Abschalten: Prozentwert**", welches einen gewissen Prozentwert sendet, der im Parameter "**Wert**" definiert werden kann.
- **Szene**: falls aktiviert, erscheint das Kommunikationsobjekt "**[ML] Allgemeines Abschalten: Szene**", welches einen gewissen Szenenwert sendet, welcher im Parameter "**Szenennummer**" definiert werden kann.
- **Betriebsart**: falls aktiviert, erscheint das Kommunikationsobjekt "**[ML] Allgemeines Abschalten: Betriebsart**", welches einen Betriebsartenwert sendet, der über den Parameter "**Wert**" definiert werden kann, die Optionen "Auto", "Komfort", "Standby", "Nacht" und "Frost/Hitzeschutz" stehen zur Auswahl.

**Bitte beachten**: *die oben genannten Optionen schließen sich nicht gegenseitig aus. Es ist möglich, unterschiedliche Werte zu senden*.

#### **Komfort-Einschalten**:

Die hier verfügbaren Paramater gleichen den bereits vorgestellten Parametern des Allgemeinen Abschaltens. Die Bezeichnung der entsprechenden Kommunikationsobjekte beginnt allerdings mit "**[ML]**  **Komfort-Einschalten (…)**". Es ist nicht möglich, Szenen über diese Option zu speichern, sondern nur aufzurufen.

**Bitte beachten**: *das Objekt "[ML] Komfort-Einschalten: Binärobjekt" sendet den Wert "1" (wenn das Komfort-Einschalten ausgelöst wird), während das "[ML] Allgemeines Ausschalten: Binärobjekt", welches den Wert "0" sendet*.

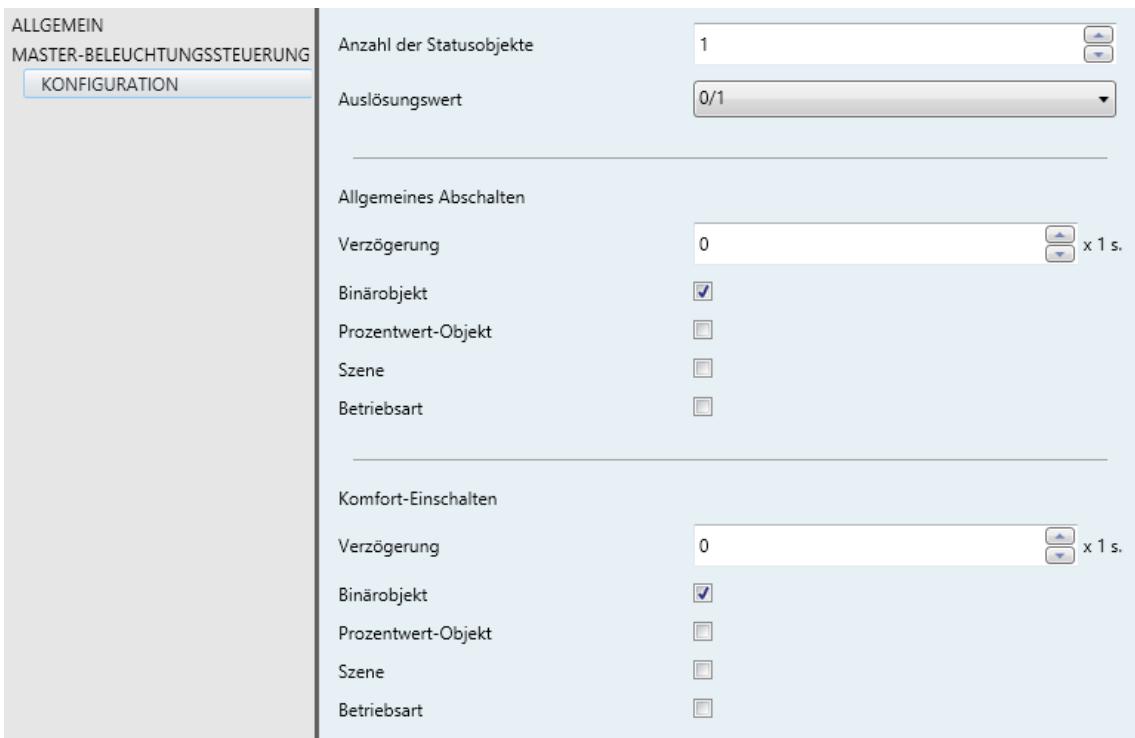

**Abb. 25.**Master-Beleuchtungssteuerung

# **ANHANG I. KOMMUNIKATIONSOBJEKTE**

- $\cdot$ **"Funktionsbereich"** enthält den Wert, der aufgrund von Beschränkungen seitens der Applikation oder des KNX-Busses abhängig vom Data Type angenommen werden kann.
- $\cdot$ "**1st boot**" zeigt an, wenn ein Objekt an einen bestimmten Wert geknüpft ist, durch die Applikation nach einem Download oder einem vollständigen Zurücksetzen des Gerätes. Falls der Wert dieser Zuordnung parametriert werden kann, wird dies durch das Symbol **√** in Spalte "**P**" angezeigt. Objekte mit einem Bindestrich (-) sind nicht mit einem bestimmten Wert belegt und es kann davon ausgegangen werden, das diese mit dem Wert "0" oder ihrem vorherigen Wert aktualisiert werden, falls diese mit einem externen Gerät (Sensoren usw.) verknüpft sind. Falls das Objekt mit einer Lese- oder Schreibanforderung auf den Bus gesendet werden kann nach einem Geräte-Download oder einem Reset, so wird in der Spalte ein **(W)** oder **(R)** angezeigt.
- $\cdot^{\bullet}$ "**Reboot**" zeigt die Fälle, in denen einem Objekt ein bestimmter Wert durch die Applikation nach einem Busspannungsausfall zugeordnet ist. Falls dieser Wert der Zuordnung parametriert werden kann, so ist das Symbol **√** in Spalte "**P**" angezeigt. Objekte mit einem Bindestrich (-) sind nicht mit einem bestimmten Wert belegt und es kann davon ausgegangen werden, das diese mit dem Wert "0" oder ihrem vorherigen Wert aktualisiert werden, falls diese mit einem externen Gerät (Sensoren usw.) verknüpft sind. Falls das Objekt mit einer Lese- oder Schreibanforderung auf den Bus gesendet werden kann nach einem Geräte-Download oder einem Reset, so wird in der Spalte ein **(W)** oder **(R)**  angezeigt.

<span id="page-53-0"></span>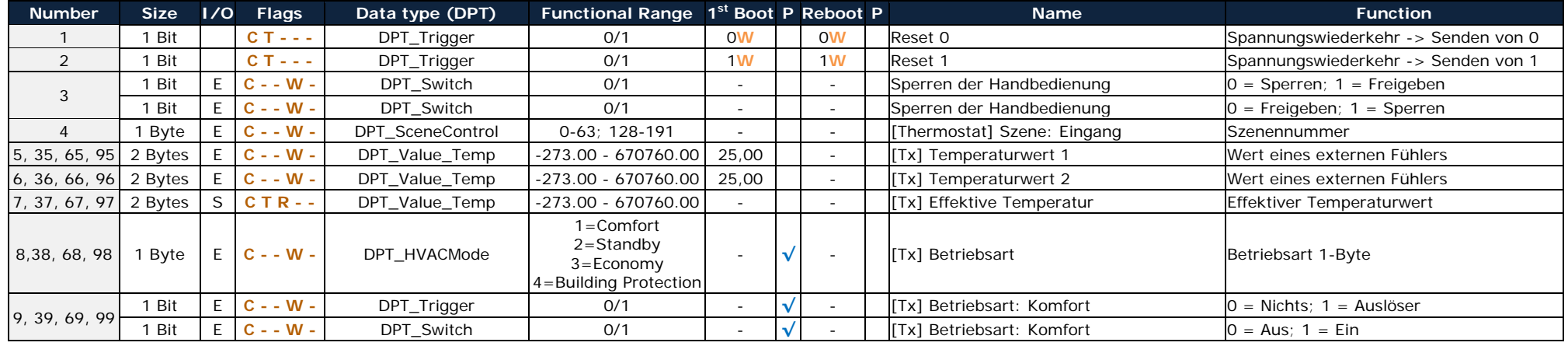

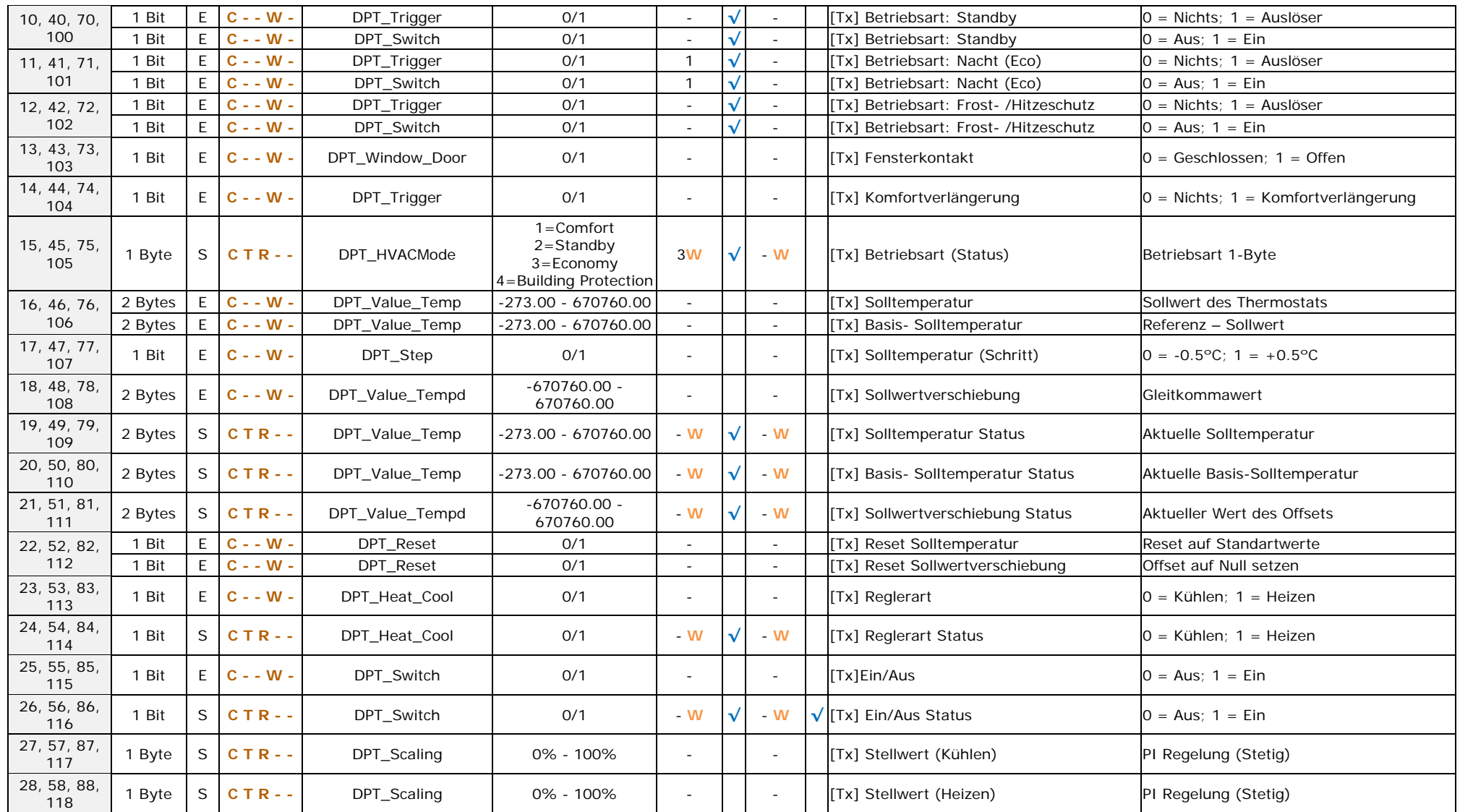

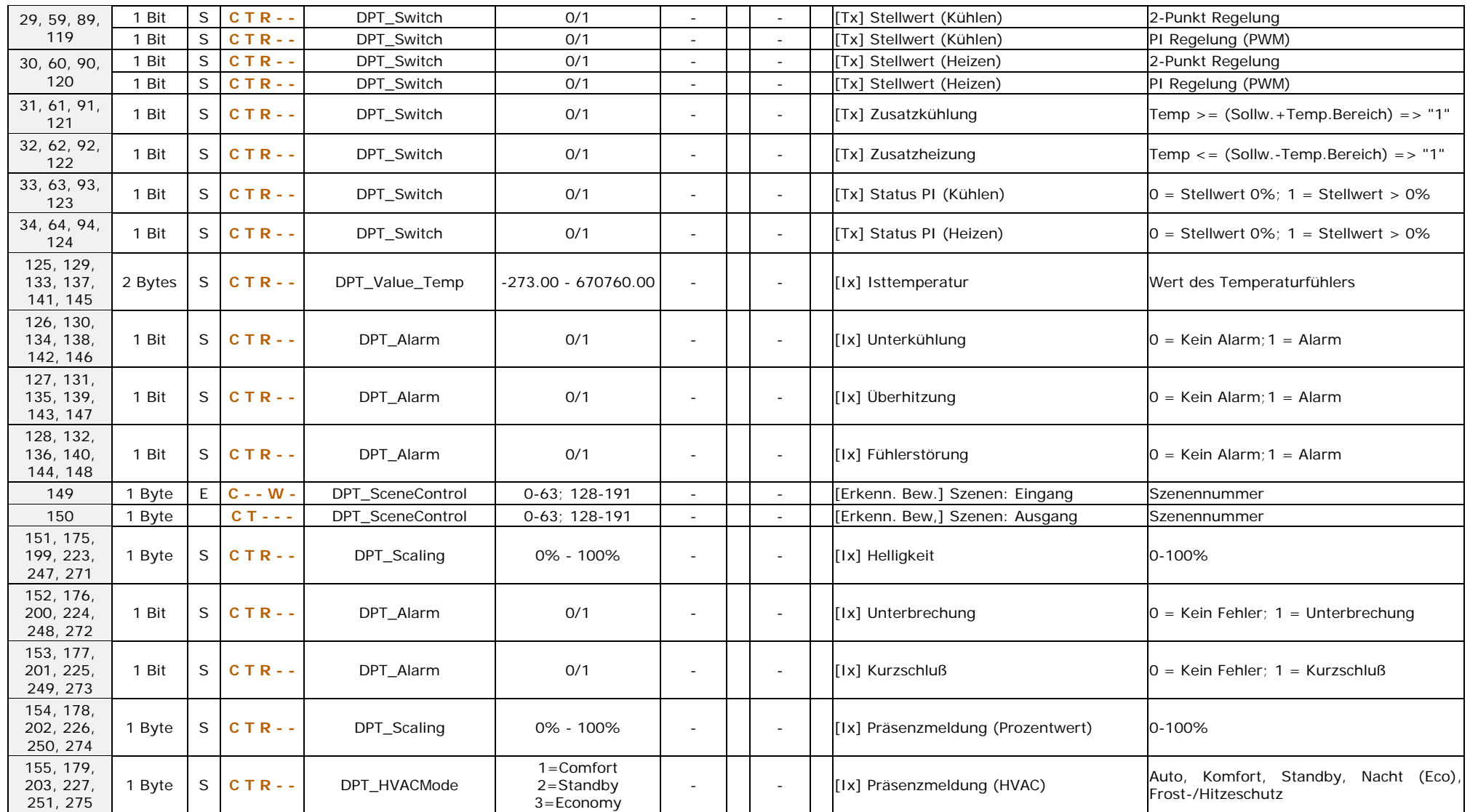

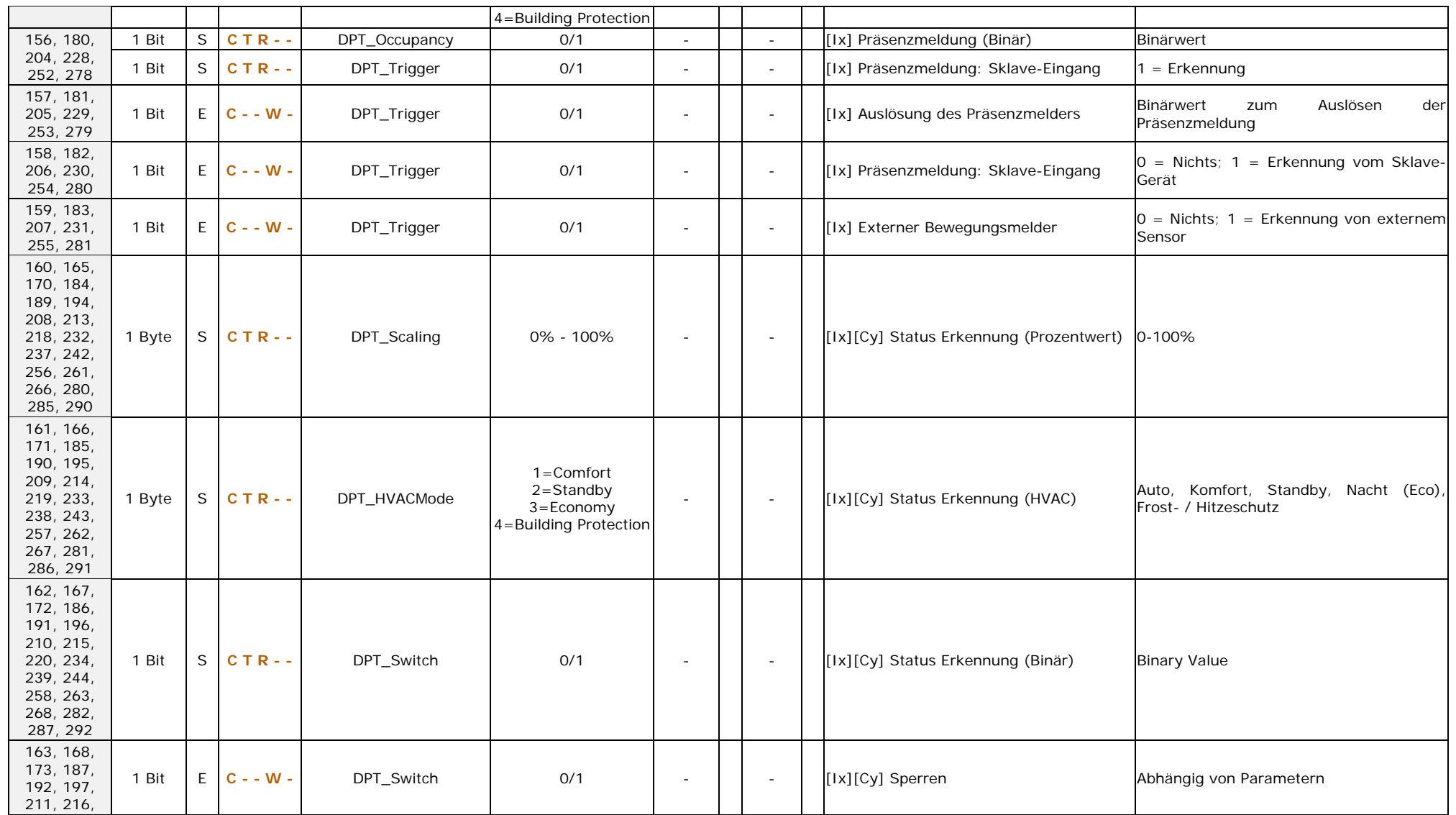

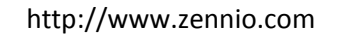

Technischer Support: http://zenniodeutsch.zendesk.com

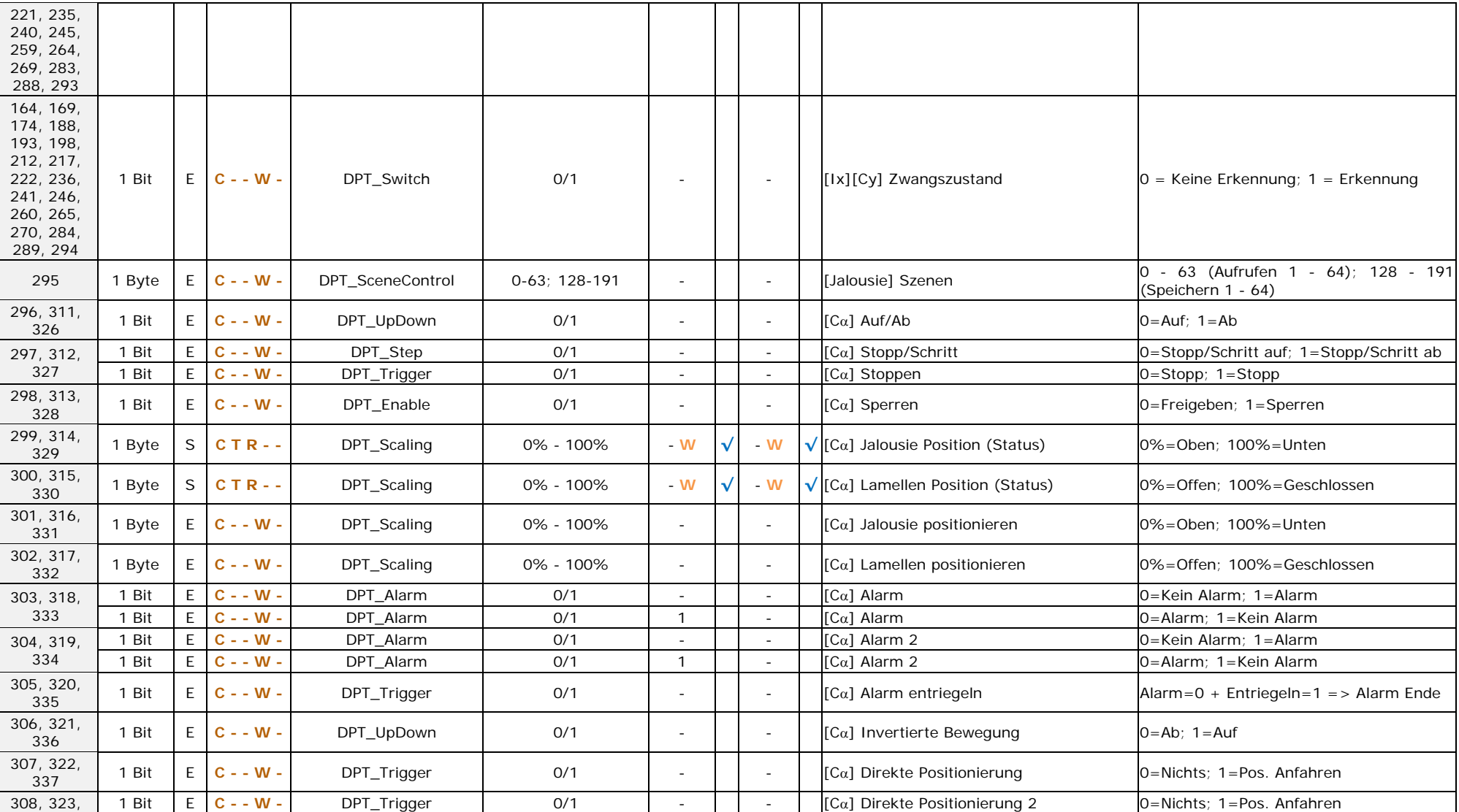

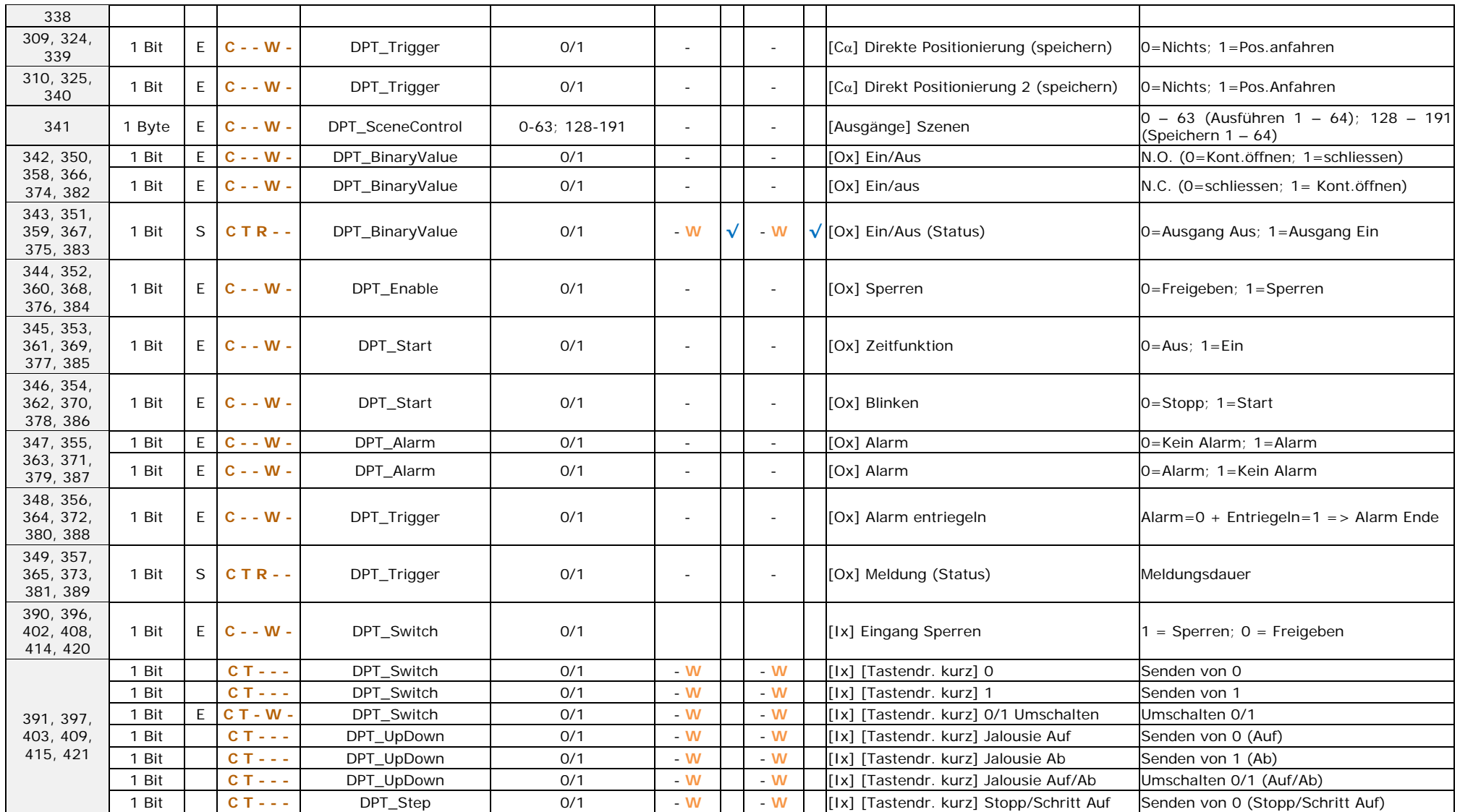

http://www.zennio.com Technischer Support[:http://zenniodeutsch.zendesk.com](http://zenniodeutsch.zendesk.com/)

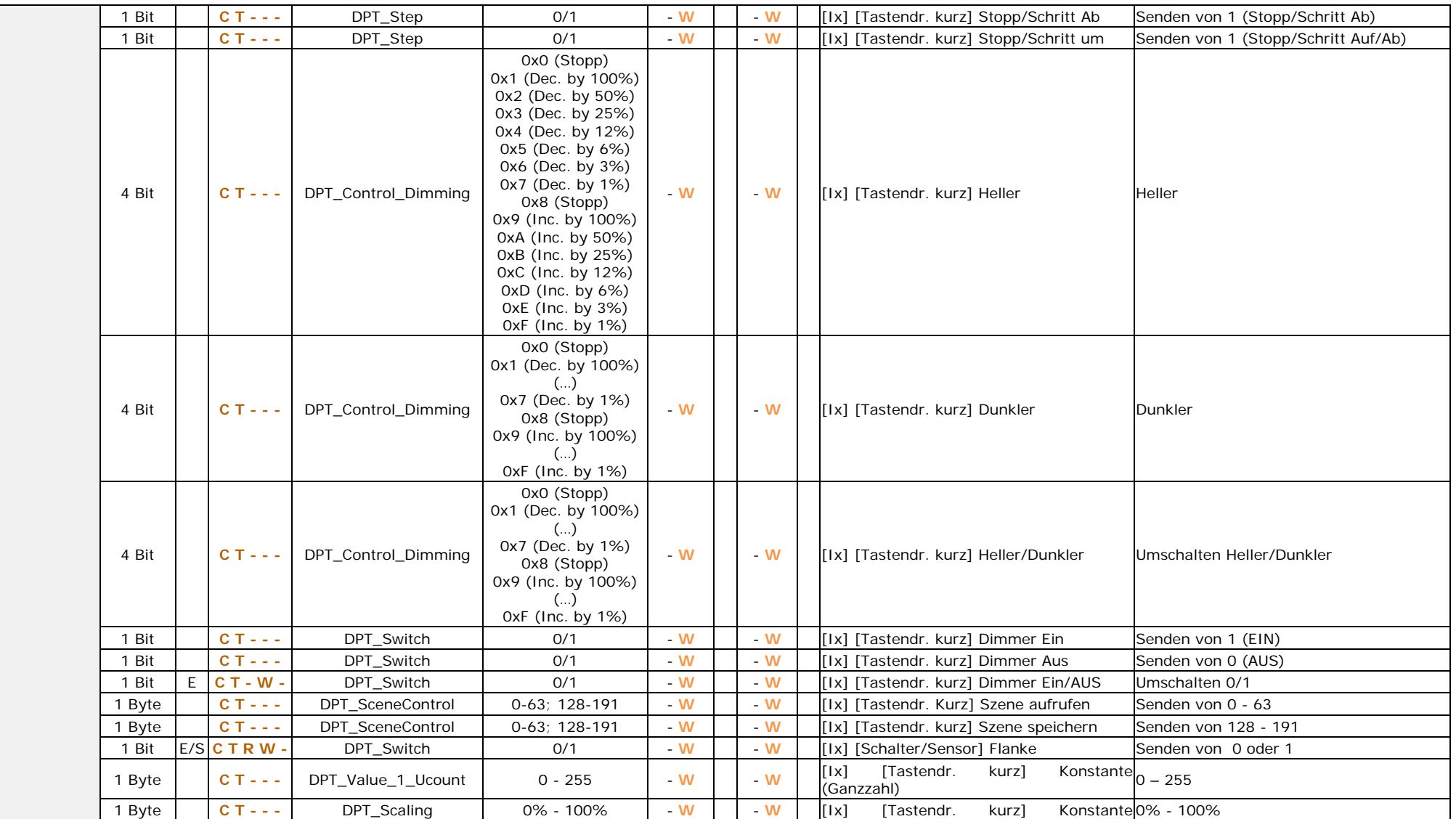

http://www.zennio.com Technischer Support[:http://zenniodeutsch.zendesk.com](http://zenniodeutsch.zendesk.com/)

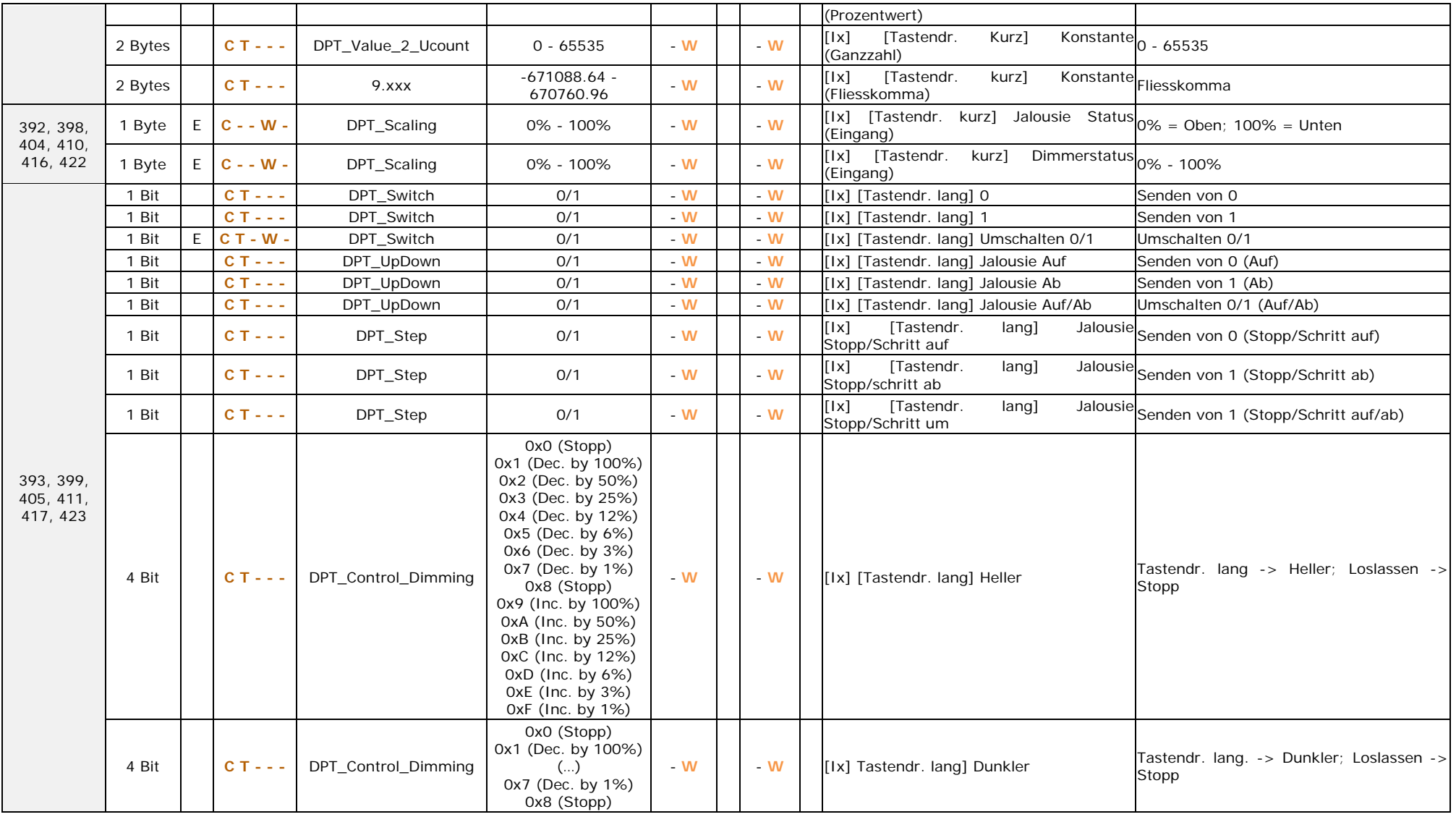

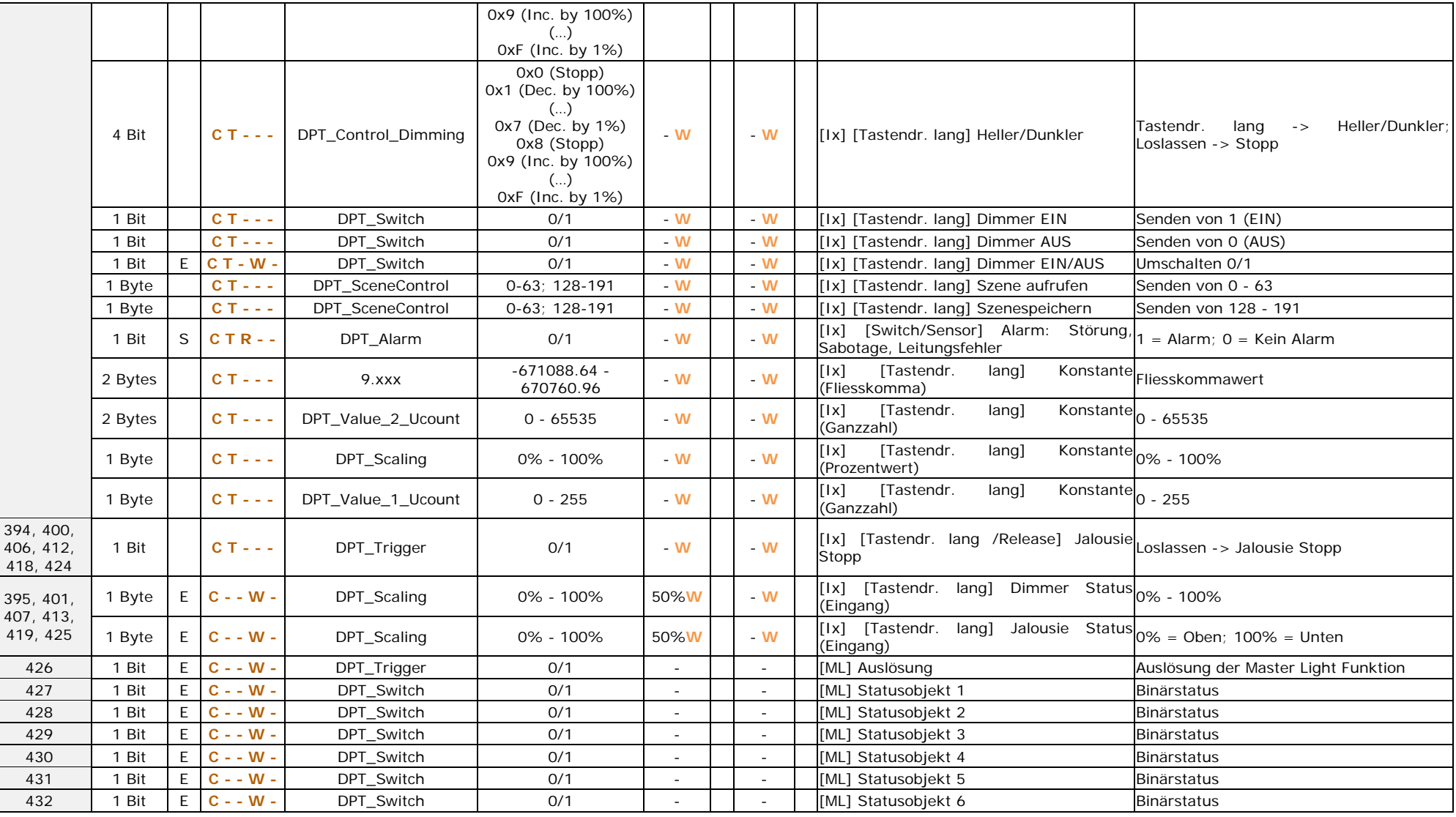

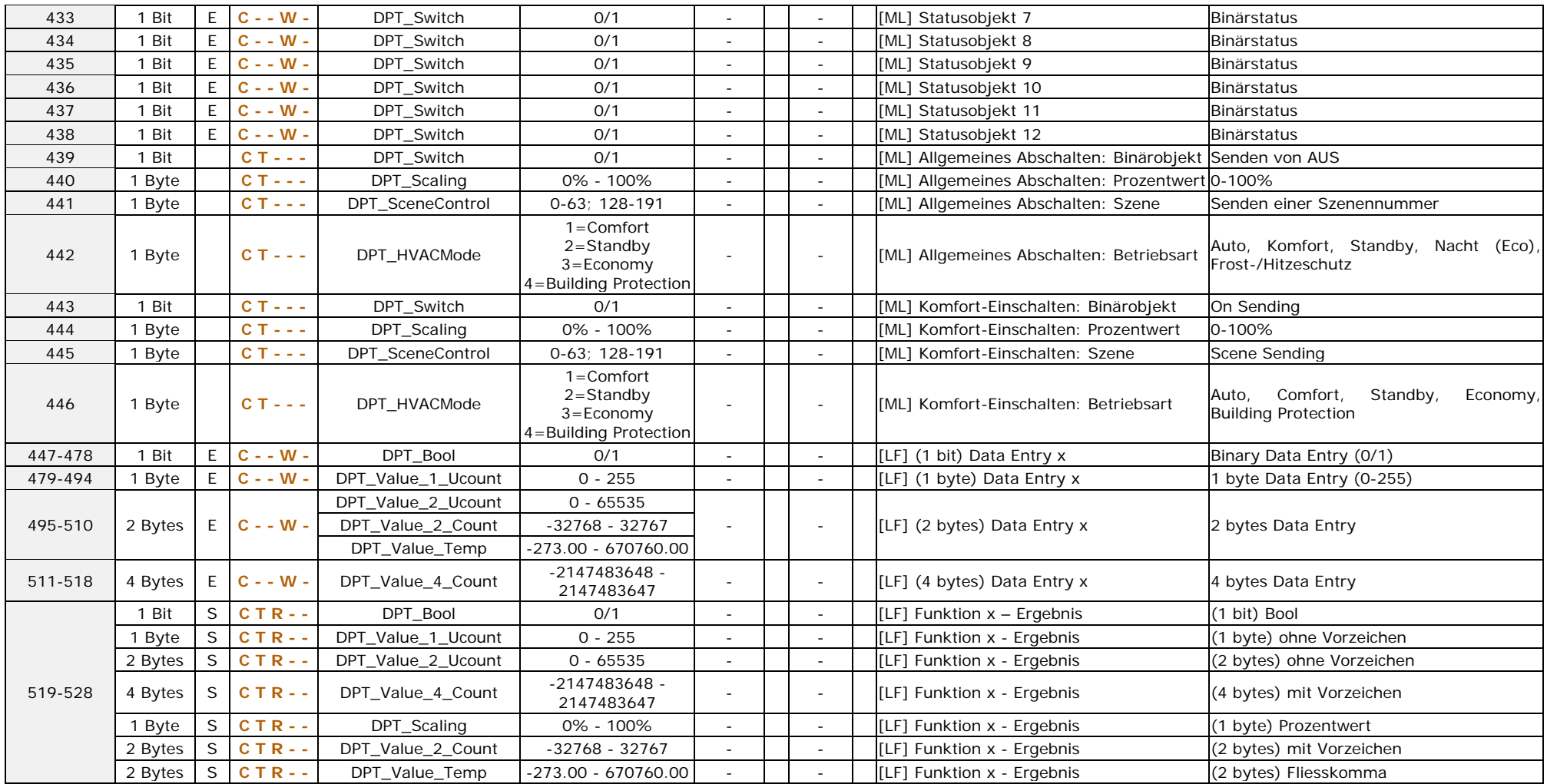

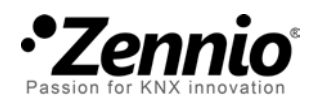

**Melden Sie sich an und schicken Sie uns Ihre Anliegen bezüglich Zennio: [http://zenniodeutsch.zendesk.de](http://zenniodeutsch.zendesk.de/)**

**Zennio Avance y Tecnología S.L.** C/ Río Jarama, 132. Nave P-8.11 45007 Toledo (Spain).

*Tel. +34 925 232 002. Fax. +34 925 337 310. www.zennio.com info@*zennio*.com*

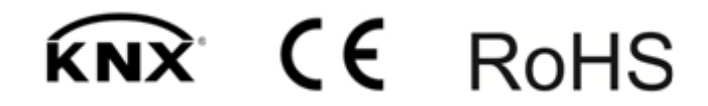